# **6. M-DPM-12**

## **PROFIBUS DP Master up to 12 MBaud**

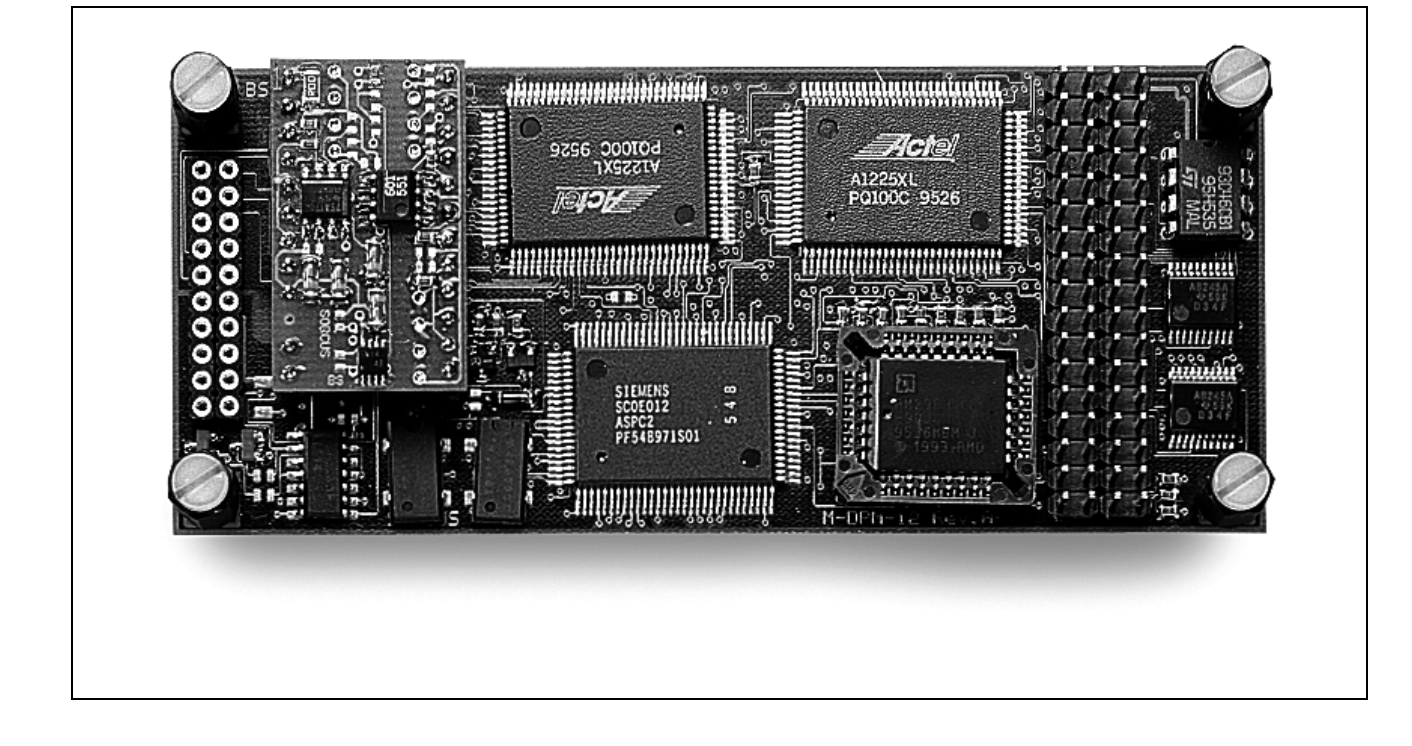

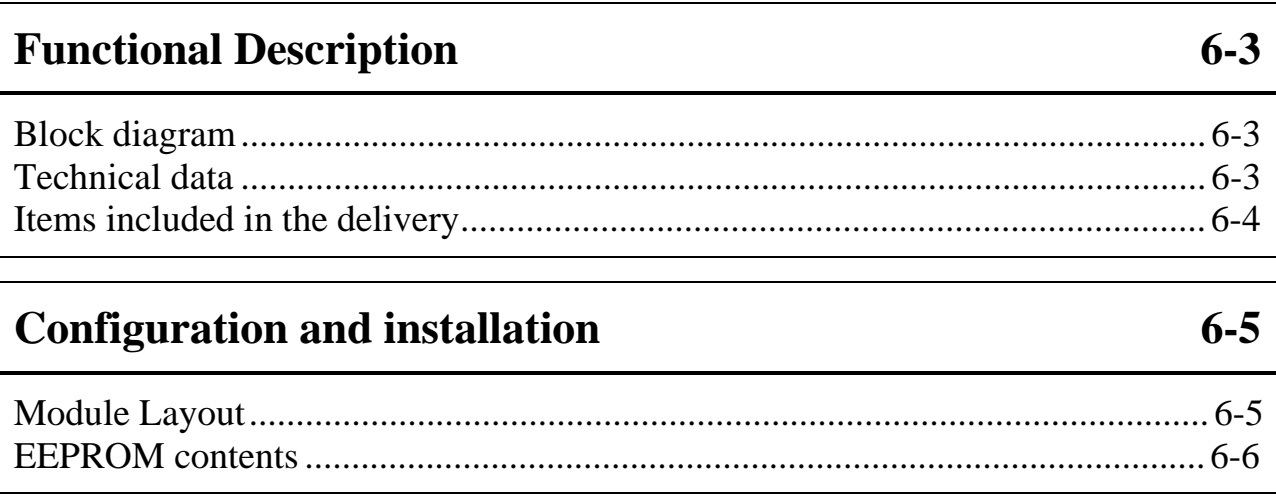

#### **[Plug connector assignments](#page-11-0) [6-12](#page-11-0)**

### Programming

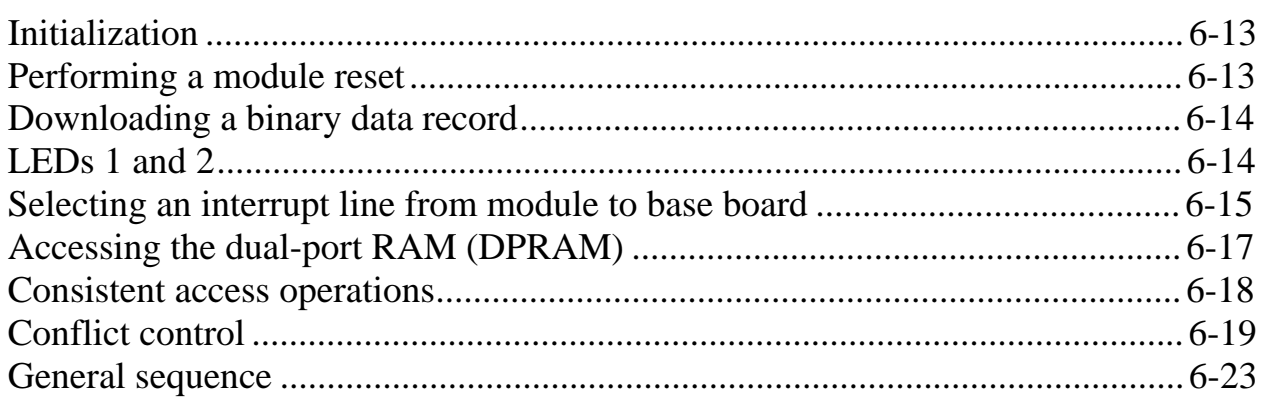

#### **High-Level Language Libraries**

#### 

#### Commissioning  $6 - 51$

#### Programming with I/O access operations  $6 - 54$

#### $6 - 24$

 $6 - 13$ 

# <span id="page-2-0"></span>**Functional Description**

M-DPM-12 is an intelligent PROFIBUS-DP master module for SORCUS MODULAR-4/486 base boards. All baudrates are supported, including 12 MBaud. The interface used between the local intelligence (C165 microcontroller) and the MODULAR-4/486 is a dual-port RAM (DPRAM), over which commands and data are exchanged. The physical PROFIBUS interface is plugged on by a C-Link (Standard: RS-485, electrically isolated).

*Before commissioning the module, you must insert the C-Link in the slot provided, since for operating the module the C-Link is absolutely essential (even if the module is not connected to the PROFIBUS).*

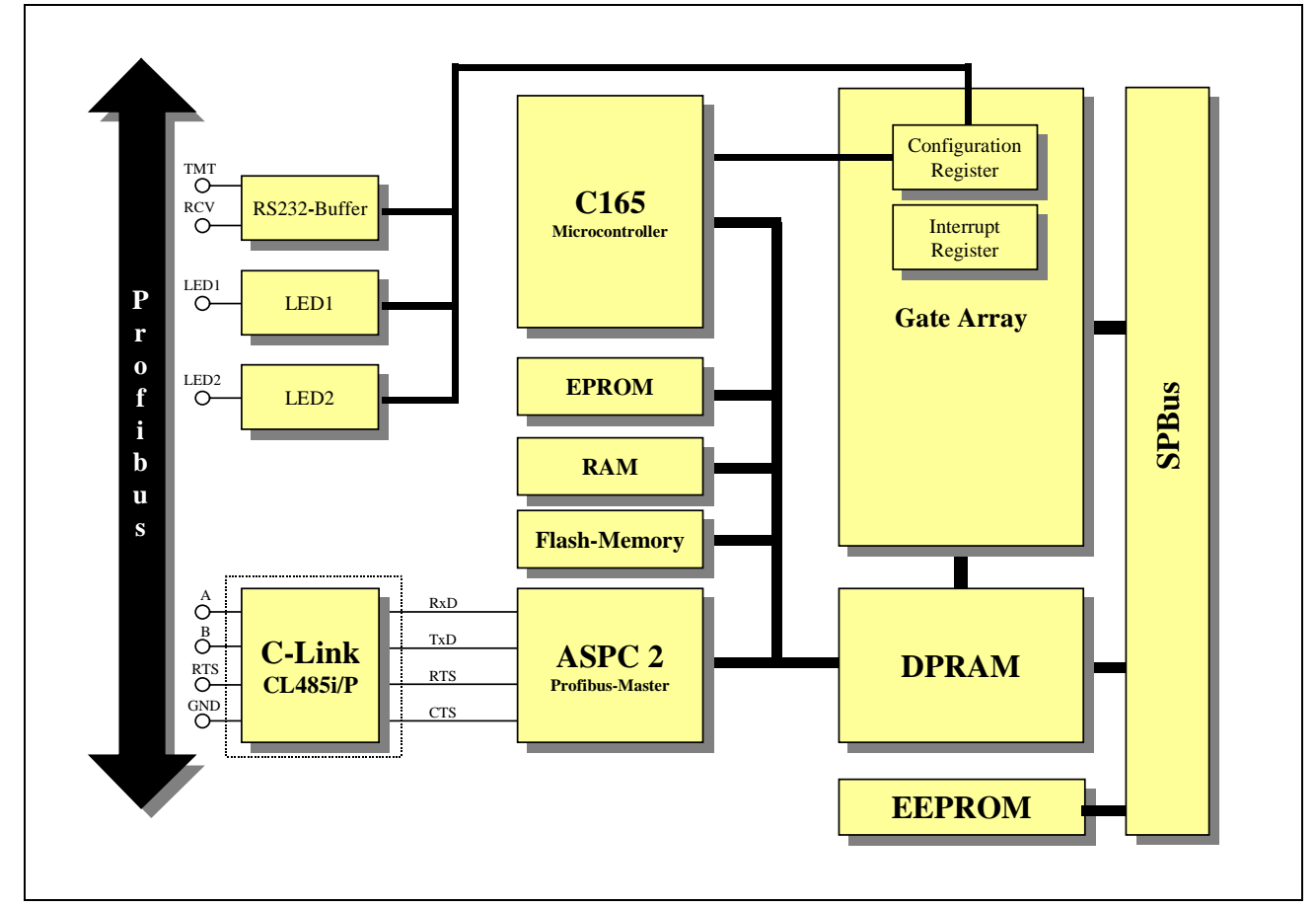

#### **Block diagram**

#### **Technical data**

<span id="page-3-0"></span>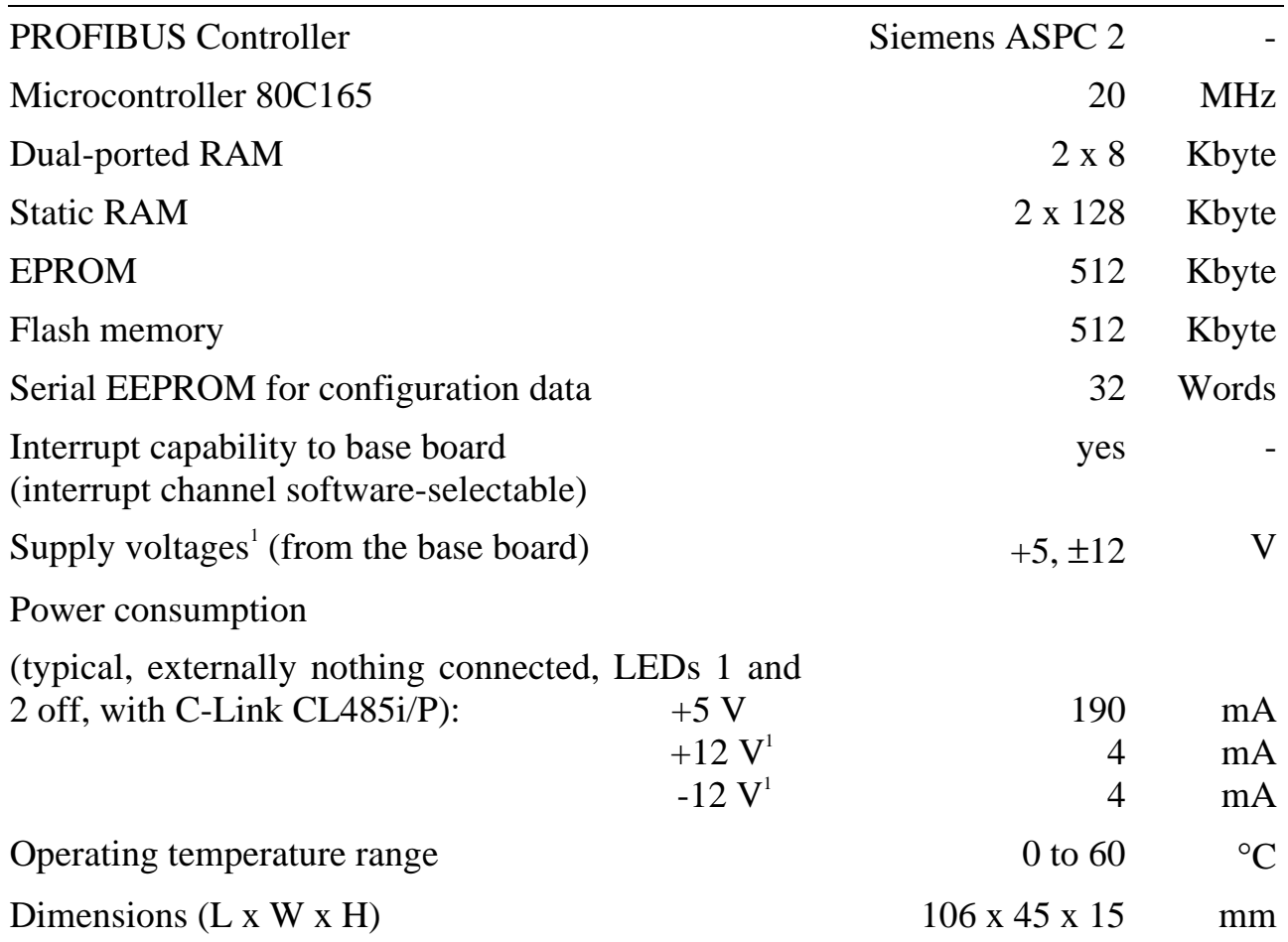

#### **Items included in the delivery**

The scope of delivery for this module comprises:

- the M-DPM-12 module itself
- 20-pole post plug connector for ribbon cable
- floppy disk with program libraries

 $\overline{a}$ 

 $\pm 12$  V are used only for the RS232 interface.

# <span id="page-4-0"></span>**Configuration and installation**

Before you plug the module onto the MODULAR-4/486, the C-Link adapter must be plugged on (Pin 1 is identified on the module and on the C-Link). The module and the C-Link do not contain any jumpers; all settings are made by software following installation.

#### **Module Layout**

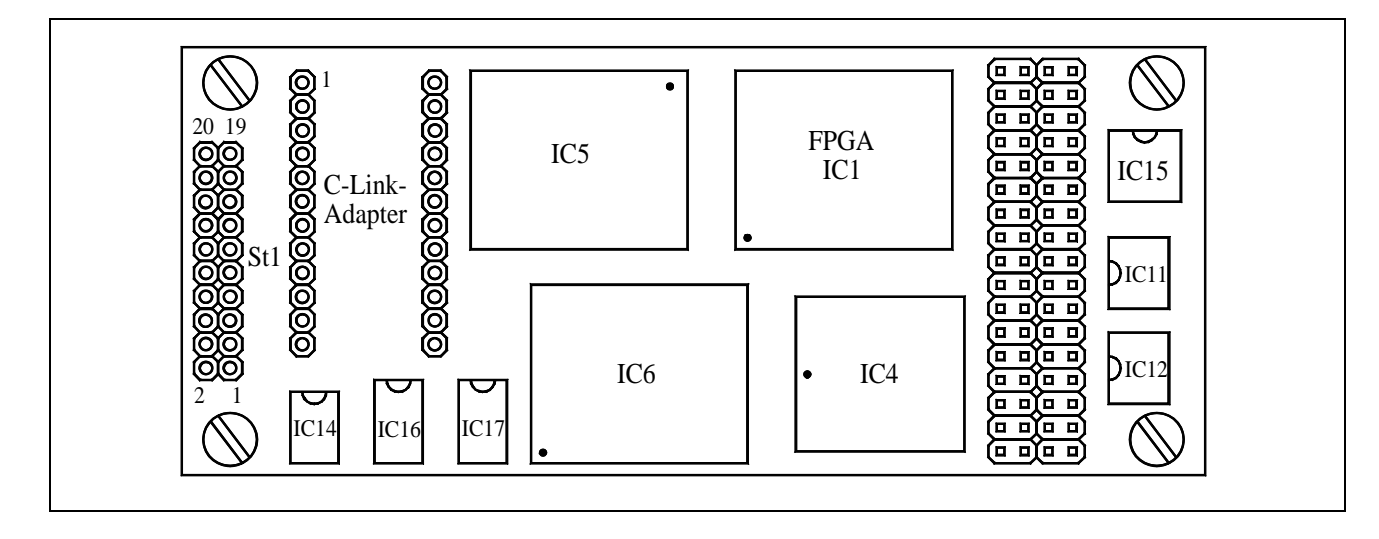

#### <span id="page-5-0"></span>**EEPROM contents**

A configuration in the EEPROM has already been pre-set in the factory:

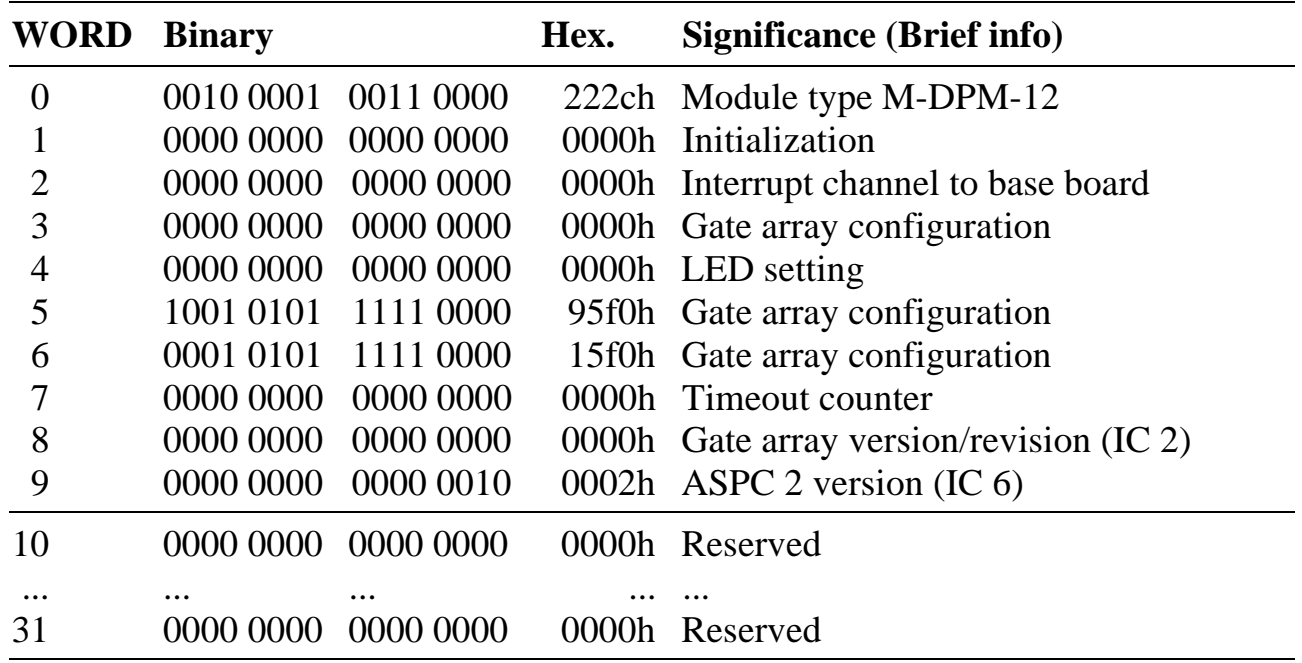

*The EEPROM contents of Words 2, 4 and 7 are used for saving an user-specific* module configuration<sup>1</sup>. The EEPROM contents are not transferred directly (by *hardware) into the appropriate registers of the module, but can be read by the user program, and utilized for programming the registers.*

 $\overline{a}$ 

<sup>1</sup> See section on "Programming".

#### **WORD-0: Type and version of the module (must not be altered!)**

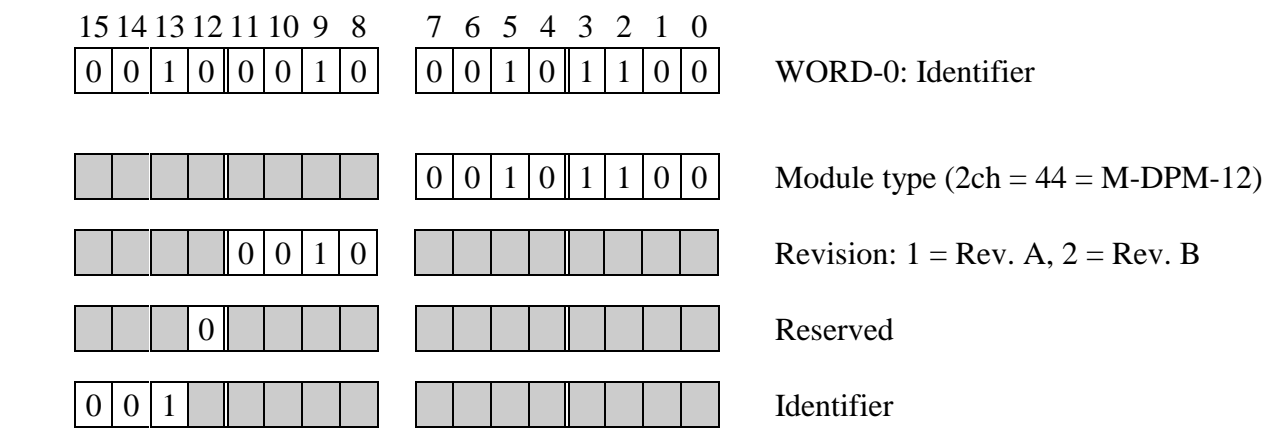

#### **WORD-1: Initialization**

Only Bit 0 has a significance here at present. When this bit is set to 1, the module's registers will be configured and initialized after a hardware reset in accordance with the data in the EEPROM.

When Bit  $0 = 0$  has been set, the module will not be automatically configured and initialized after a hardware reset (or after system power-on).

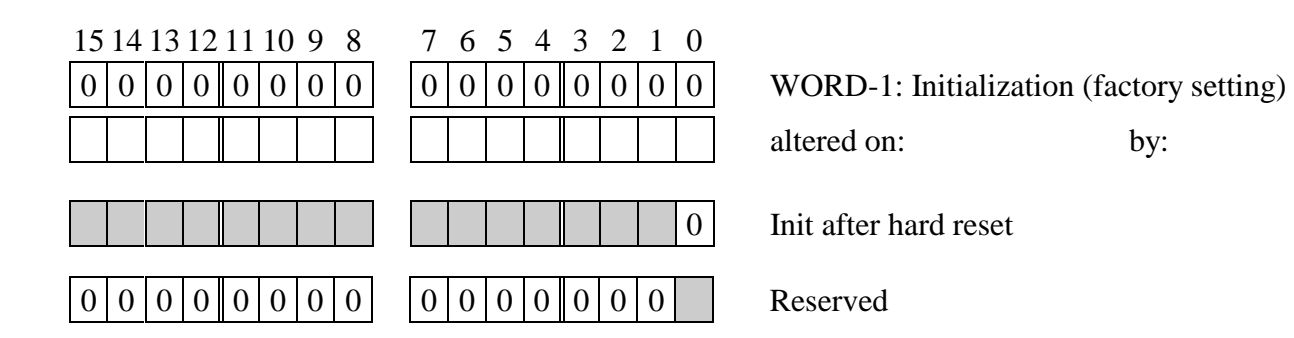

#### **WORD-2: Interrupt channel to base board**

Here you can store the interrupt channel of the base board to which the module is connected.

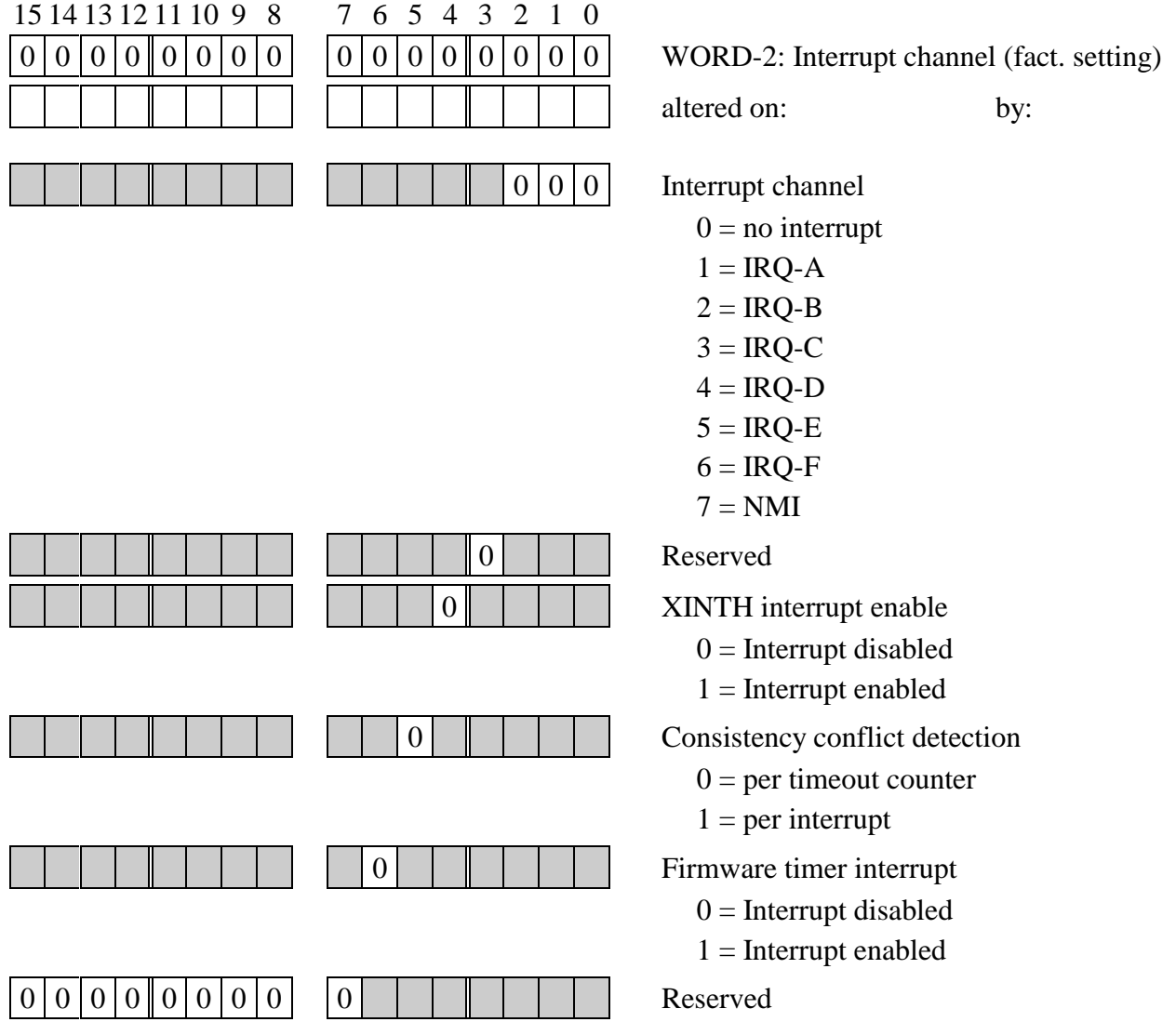

#### **WORD-3: Gate array configuration (must not be altered!)**

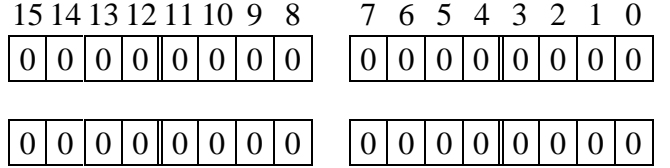

WORD-5: Gate array configuration

Gate array configuration

The gate array configuration has here been stored in memory **by the factory**.

#### **WORD-4: LEDs 1 and 2**

The status of the light-emitting diodes LED 1 and 2 after a reset can be stored here.

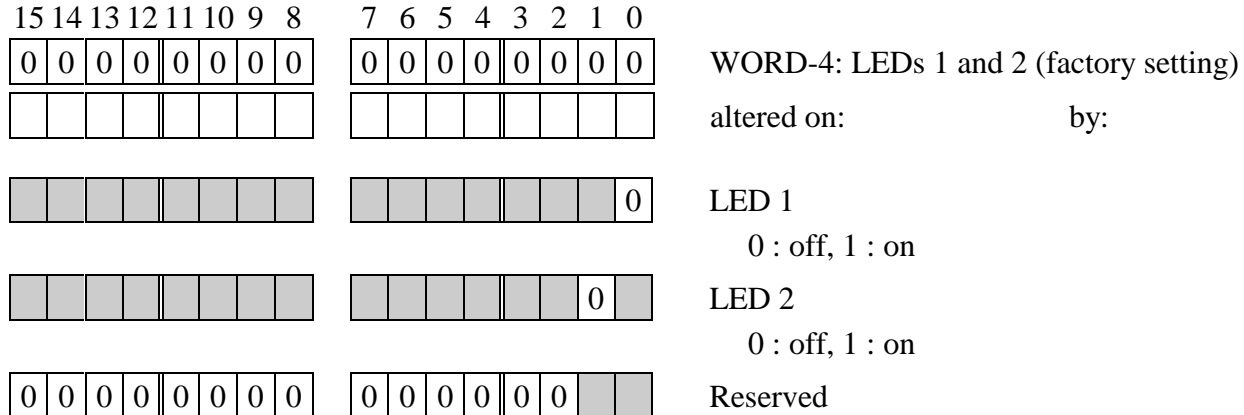

# altered on: by:

#### **WORD-5: Gate array configuration (must not be altered!)**

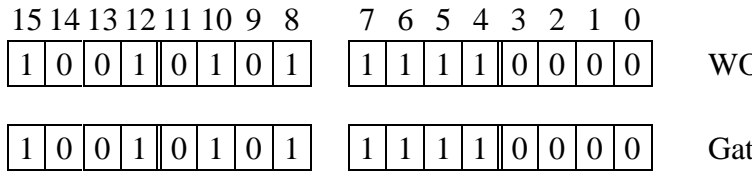

1 ORD-5: Gate array configuration

te array configuration

The gate array configuration has here been stored in memory **by the factory**.

#### **WORD-6: Gate array configuration (must not be altered!)**

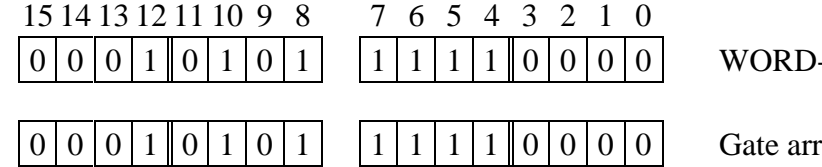

-6: Gate array configuration

ay configuration

The gate array configuration has here been stored in memory **by the factory**.

#### **WORD-7: Initialization value for the timeout counter**

Here you can save the timeout counter value (in dependence on the PROFIBUS baudrate) for the consistency control.

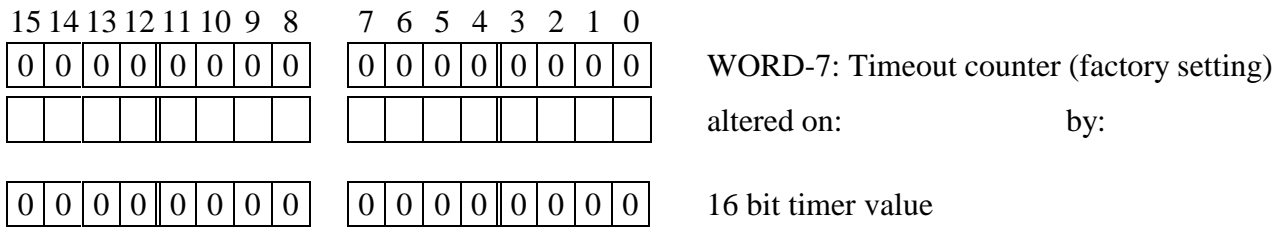

#### **WORD-8: Gate array version (IC 2, must not be altered by the user)**

Here the version of the gate array (IC 2) has been stored in memory **by the factory**.

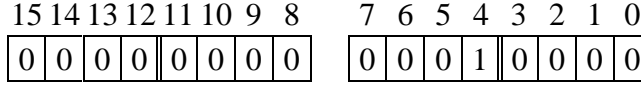

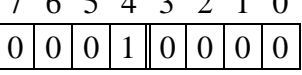

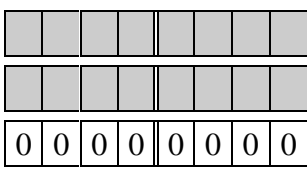

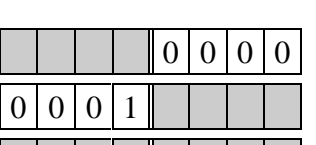

WORD-8: CPLD Version

**Revision Version Reserved** 

#### **WORD-9: ASPC 2 Version (IC 6, must not be altered by the user)**

Here the version of the ASPC 2 ASICs (IC 6) has been stored in memory **by the factory**.

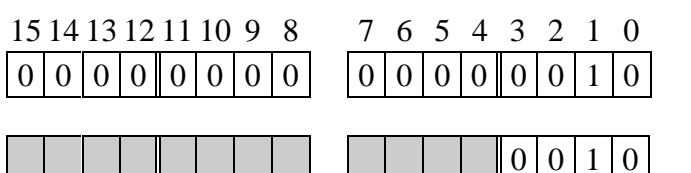

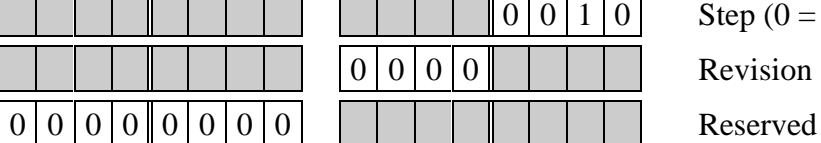

WORD-9: ASPC 2 Version

Step ( $0 = A$ ,  $1 = B$ ,  $2 = C$ , ...) Revision

# <span id="page-11-0"></span>**Plug connector assignments**

| $\mathrm{Pin}^1$ | <b>Signa</b>     | <b>Significance</b>                | Pin | <b>Signal</b> | <b>Significance</b>    |
|------------------|------------------|------------------------------------|-----|---------------|------------------------|
| $\mathbf{1}$     | <b>GND</b>       | Ground (PC)                        | 11  | <b>DPPE</b>   | DPPE (optional)        |
| $\overline{2}$   | $+5$ V           | +5 Volt (PC), optional             | 12  | DP5V          | $+5$ Volt, isolated    |
| 3                | <b>RCV</b>       | C <sub>165</sub> RS <sub>232</sub> | 13  |               | n.c.                   |
| $\overline{4}$   | LED <sub>1</sub> | LED <sub>1</sub>                   | 14  |               | n.c.                   |
| 5                | <b>TMT</b>       | C <sub>165</sub> RS <sub>232</sub> | 15  | <b>DPB</b>    | DPB, isolated          |
| 6                | LED <sub>2</sub> | LED <sub>2</sub>                   | 16  | <b>DPA</b>    | DPA, isolated          |
| $\overline{7}$   |                  | n.c.                               | 17  | <b>DPRTS</b>  | Request To Send, isol. |
| 8                |                  | n.c.                               | 18  |               | n.c.                   |
| 9                |                  | n.c.                               | 19  | <b>DPGND</b>  | Ground, isolated       |
| 10               |                  | n.c.                               | 20  |               | n.c.                   |

*Table 6-1: Pin assignments for the post plug connector St1 (Rev. B)*

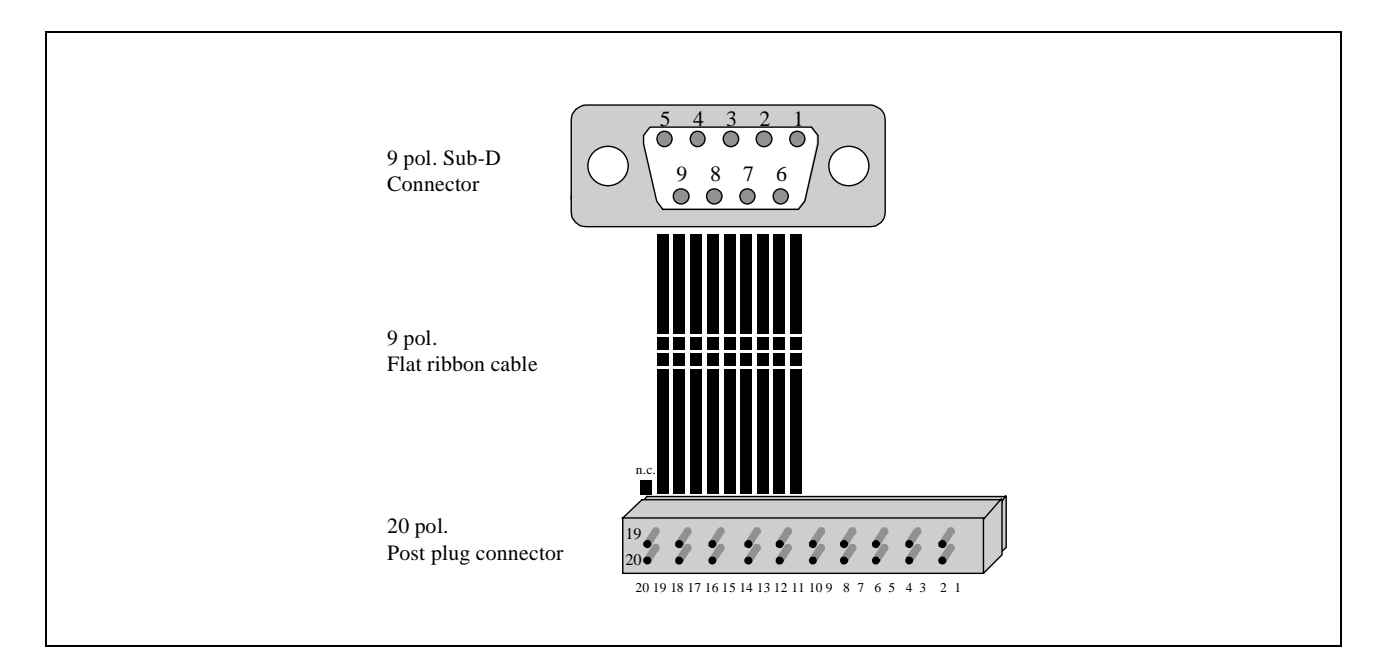

*Fig. 6-1: Cable for M-DPM-12 at Siemens ET200 (e.g. SORCUS K2-2720)*

 $\overline{a}$ 

<sup>1</sup> Pins 3 and 5 of the plug connector must not be connected!

# <span id="page-12-0"></span>**Programming**

This chapter is intended solely for those users who want to access the module's hardware directly (programming with I/O addresses).

The following function groups must be programmed on the module:

- Selection of an interrupt line from the module to the base board, setting the type of conflict detection / interrupt selection (see Interrupt Select Register ISR, 8 bits)
- Timeout counter for conflict handling (see Timeout-Register TOR, 16 bits)
- Setting LEDs 1 and 2 (see LED Register LER, 2 bits)
- The DPRAM as the interface to the module

*After a hardware reset of the module (e.g. power-on or through the OsX operating system), all the module's writable registers and pointers = 0. The timeout counter is set to ffffh.*

#### **Initialization**

#### **Performing a module reset**

There are two ways to reset the module. A write access operation to I/O address  $MBA + 07h$  (MBA = Module Base Address) executes a reset of the gate array and a reset of the PROFIBUS master. The PROFIBUS interface can also be reset separately (XRESET). The XRESET line is set using  $I/O$  address MBA + 05h. To initiate a reset, data bytes 8fh, 0fh and 8fh must be written one after the other onto the I/O address MBA + 05h. After the master has been reset, it will go into STOP status. Resetting the master takes approx. 1 second, and during this time the master must not be accessed.

When the gate array is reset, all internal registers are set to 0. The timeout counter is set to ffffh.

#### <span id="page-13-0"></span>**Downloading a binary data record**

Parameterization of the PROFIBUS is handled by means of a binary data record, which can be created using the Siemens software COM ET 200. This binary data record must then be transferred onto the module once with the aid of the library (M044\_LIB). A reset (see above) will then be required in order to activate the new parameters<sup>1</sup>.

#### **LEDs 1 and 2**

The two LEDs on the module can be programmed separately or together. A write access operation to the LED register LER sets the status of the LEDs ( $0 = \text{off}$ ,  $1 =$ on).

Note that only Bits 0 to 3 are used; Bits 4 to 7 are invalid, and should be set to 0.

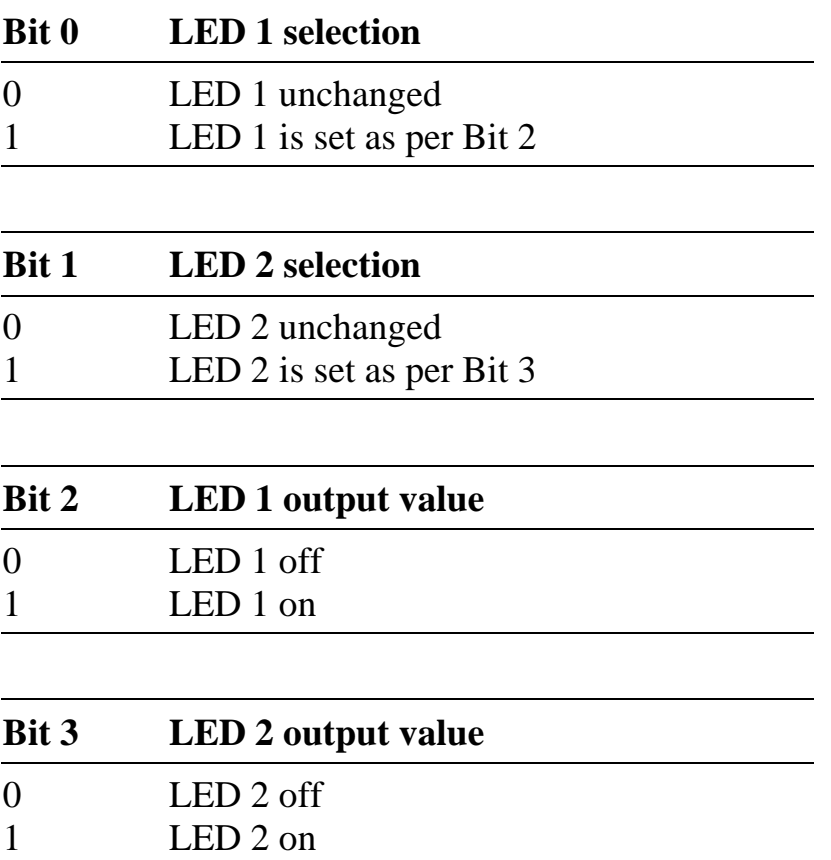

The status of the light-emitting diodes and the LED register (LER) can also be read back from the base board (a total of 2 bits, since Bits 2 to 7 are invalid).

 $\overline{a}$ 

<sup>1</sup> See section on "Commissioning".

#### <span id="page-14-0"></span>**Selecting an interrupt line from module to base board**

The module has an interrupt capability, i.e. it can trigger an interrupt to the base board in response to certain events (pos. edge). The module's interrupt line can be software-connected to one of the base board's interrupt inputs. An interrupt is selected by setting the module's interrupt select register ISR, Bits 0 to 2.

There are three independent interrupt sources:

- 1. Through a request by the master (ASPC 2/C165) over the XINTH line: this interrupt can, for example, be used to call the error handling function in response to a system error. This interrupt source is activated by a software reset (see the section entitled "Standard-language library").
- 2. The consistency control can trigger an interrupt in response to a consistency conflict (see the section entitled "Standard-language library").
- 3. In addition, the firmware timer can likewise be used for triggering an interrupt via the XTESTO line.

Bits 4 to 6 of the ISR are used to select the interrupt source. Bit 4 selects interrupts from the DPRAM via XINTH. Bit 5 can be used to specify whether the consistency status bit can trigger an interrupt or whether the internal timeout counter is used (no interrupt). Bit 6 can be used to set whether the firmware timer can trigger interrupts. A set bit  $(=1)$  activates the interrupt source concerned.

While the interrupt channel is being set, the module must not request an interrupt, and on the base board the interrupts must be (temporarily) masked. Bit 3 and Bit 7 of the ISR are reserved, and should be set to 0.

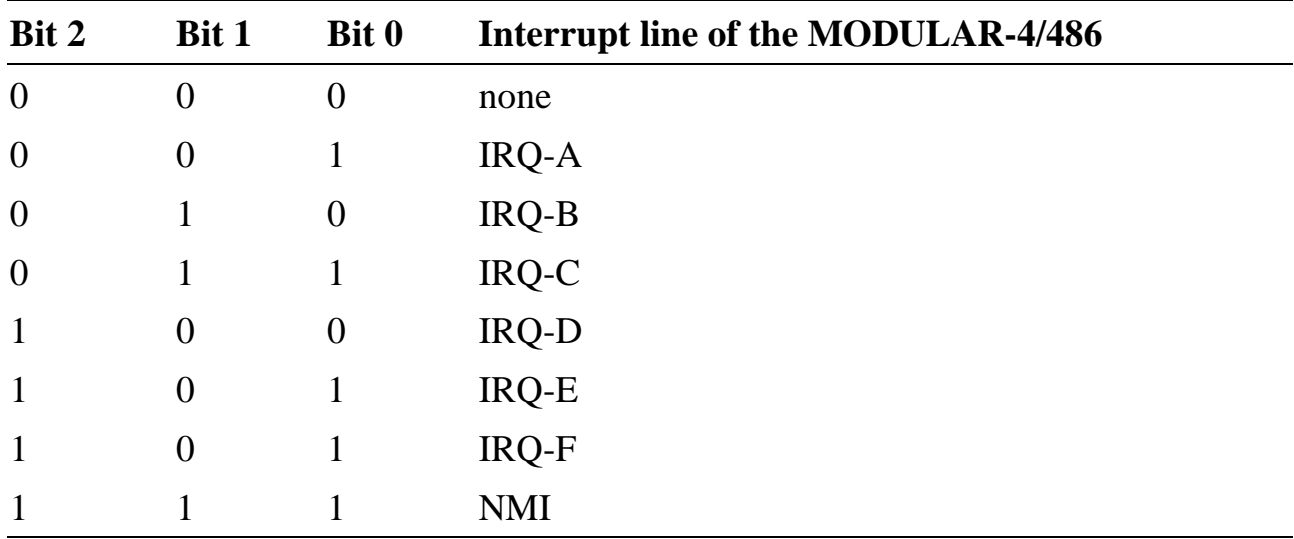

#### **Selecting the interrupt line to the base board:**

#### **Possible interrupt sources:**

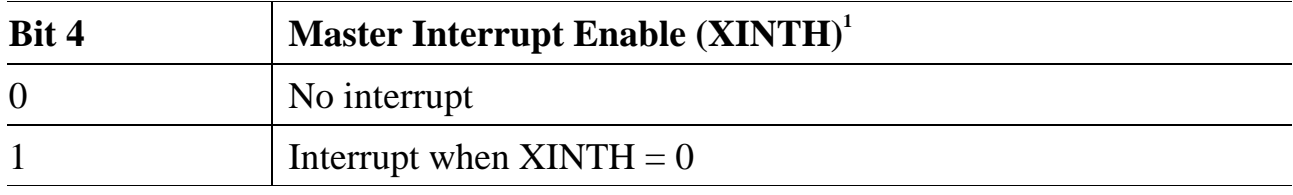

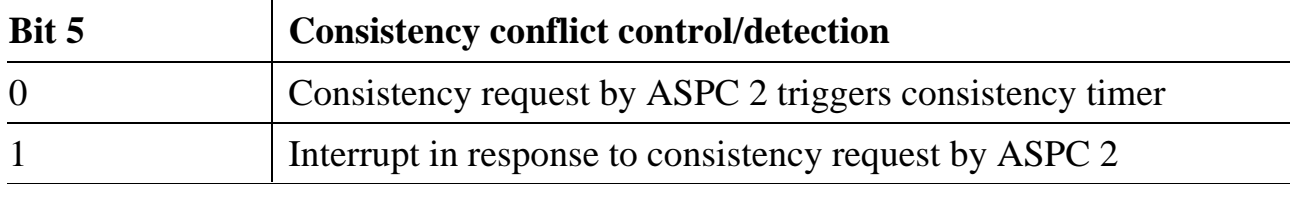

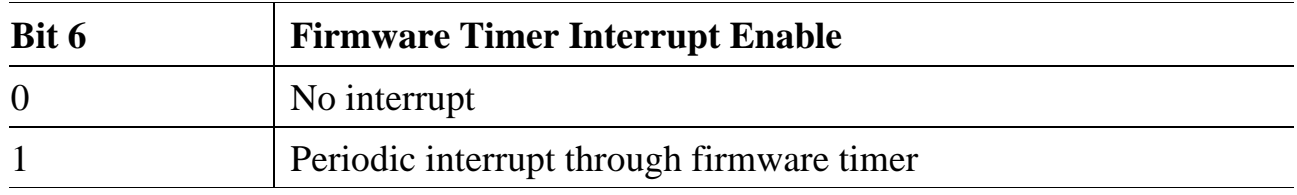

The Interrupt Select Register (ISR) can also be read by the base board. Note that Bits 3 and 7 are reserved/invalid.

 $\overline{a}$ 

<sup>&</sup>lt;sup>1</sup> See also section on "Programming".

#### <span id="page-16-0"></span>**Deleting an interrupt request:**

An interrupt request can be read by the user in the Interrupt Status Register (IST). The master interrupt request is maintained  $(XINTH = 0)$  until the user performs an interrupt acknowledge (by means of a read access operation to DPRAM address 1ffeh). The consistency status bit is deleted by setting or deleting a consistency request. A firmware timer interrupt must be deleted by a write access operation on the Interrupt Select Register (ISR).

#### **Accessing the dual-port RAM (DPRAM)**

The DPRAM on the module is accessed using a programmable address pointer (14 bits). To enable the dual-ported RAM to be accessed both bytewise and wordwise; Bit 0 of the address pointer selects whether the low or the high byte is used for byte access operations. Irrespective of this, when the DPRAM is accessed via the I/O address it is specified whether the read or write operation will be performed wordwise or bytewise. In the case of word accessing, the system accesses the word currently selected, irrespective of Bit 0.

Since the I/O access operations of the base board onto the DPRAM are always performed wordwise, the user software must swap the data appropriately at need in the case of high-byte access operations.

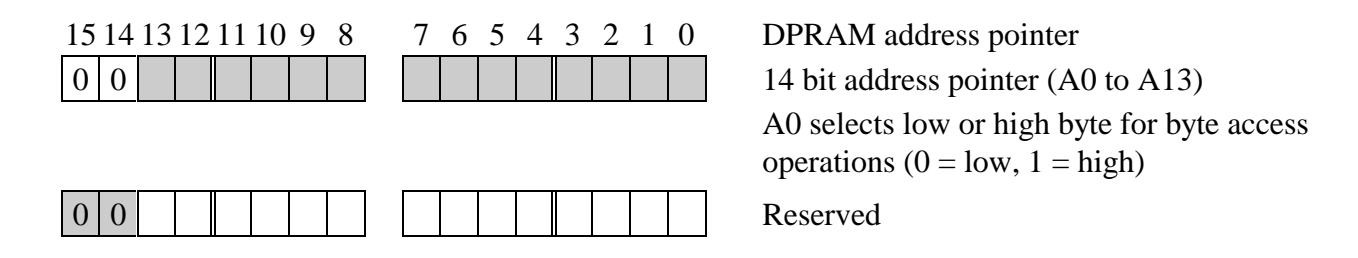

When the DPRAM is accessed, the I/O address can be used to select whether the address pointer is to be automatically incremented after completion of the access operation concerned. In the case of word accessing, the address pointer will then be incremented by 2, and in the case of byte accessing by 1. The valid address range is from 0000h to 3fffh.

<span id="page-17-0"></span>Addressing the dual-ported RAM:

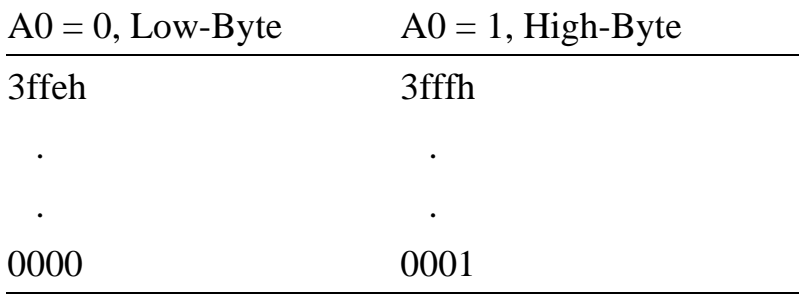

To enable the DPRAM to be accessed, the following operations are required:

First of all, the DPRAM address pointer must be set to the address earmarked for the read or write operation, by means of an I/O write access operation (MBA  $+$  00h). The subsequent read or write access operations onto the DPRAM are then executed using this address pointer: performing an 8- or 16-bit read or write access operation, where appropriate with auto-incrementation of the address pointer by 1 or 2.

#### **Consistent access operations**

Consistent access operations onto the DPRAM are initiated by setting the read or write consistency line (consistency request). This must be followed immediately by actual access to the DPRAM. When all access operations have been carried out, the consistency request must be cancelled. This is done by performing a read access operation on the module status register. When both the base board and the module want to access the DPRAM consistently at the same time, a conflict control function is activated. Note that the ASPC 2 has priority over the host, i.e. after a defined time period (timeout) the host has to cancel its consistency request.

The module's conflict control function regulates the sequence of access operations so as to ensure that the host (i.e. the base board) either cannot perform any valid access operations after expiry of an internal timeout counter, or an interrupt is triggered as soon as the ASPC 2 wants to implement consistent access. In this case, the host still has a certain amount of time (see below, depends on the PROFIBUS baudrate) available for finishing its access operations.

#### <span id="page-18-0"></span>**Conflict control**

A few brief words of explanation to start with on the control lines used:

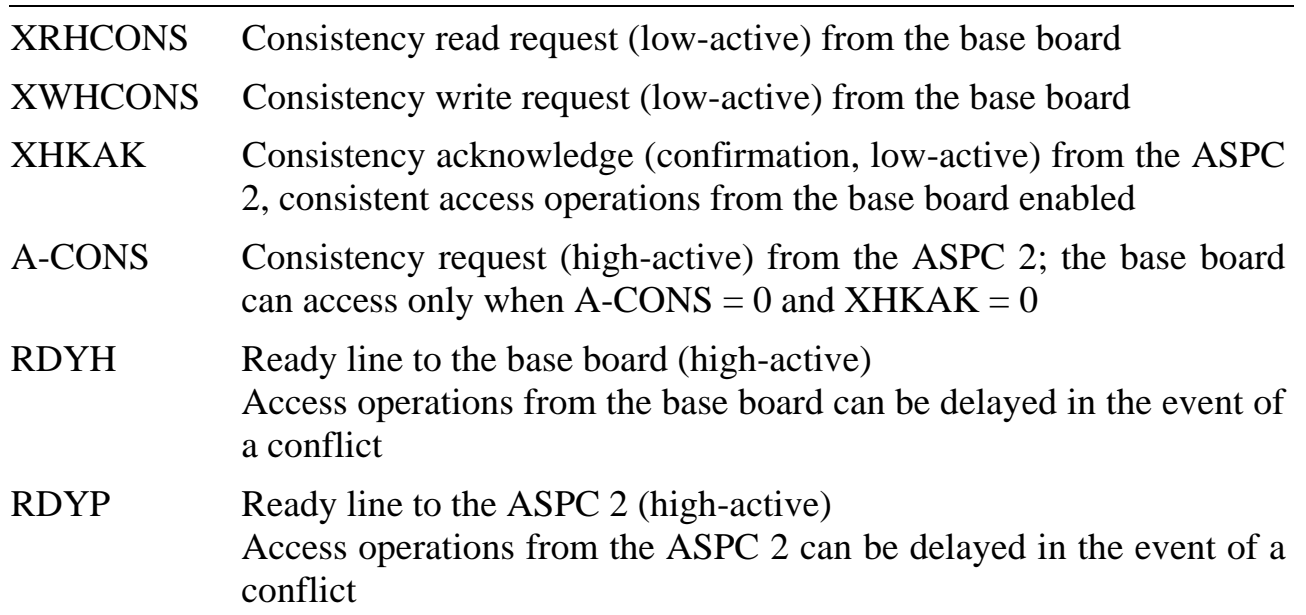

#### **Base board accesses the ASPC 2**

When the ASPC 2 is already consistently accessing, and the base board also wishes to access, the base board's access operation will be automatically braked (*RDYHwithdrawal*). As soon as the ASPC 2 has finished its access operations, the base board is enabled for accessing, and can execute its access operations.

The user can also, after he/she has set the consistency request, interrogate the A-CONS line. As soon as  $A$ -CONS = 0 (i.e., the ASPC 2 is no longer consistently accessing), access operations can be performed to the DPRAM.

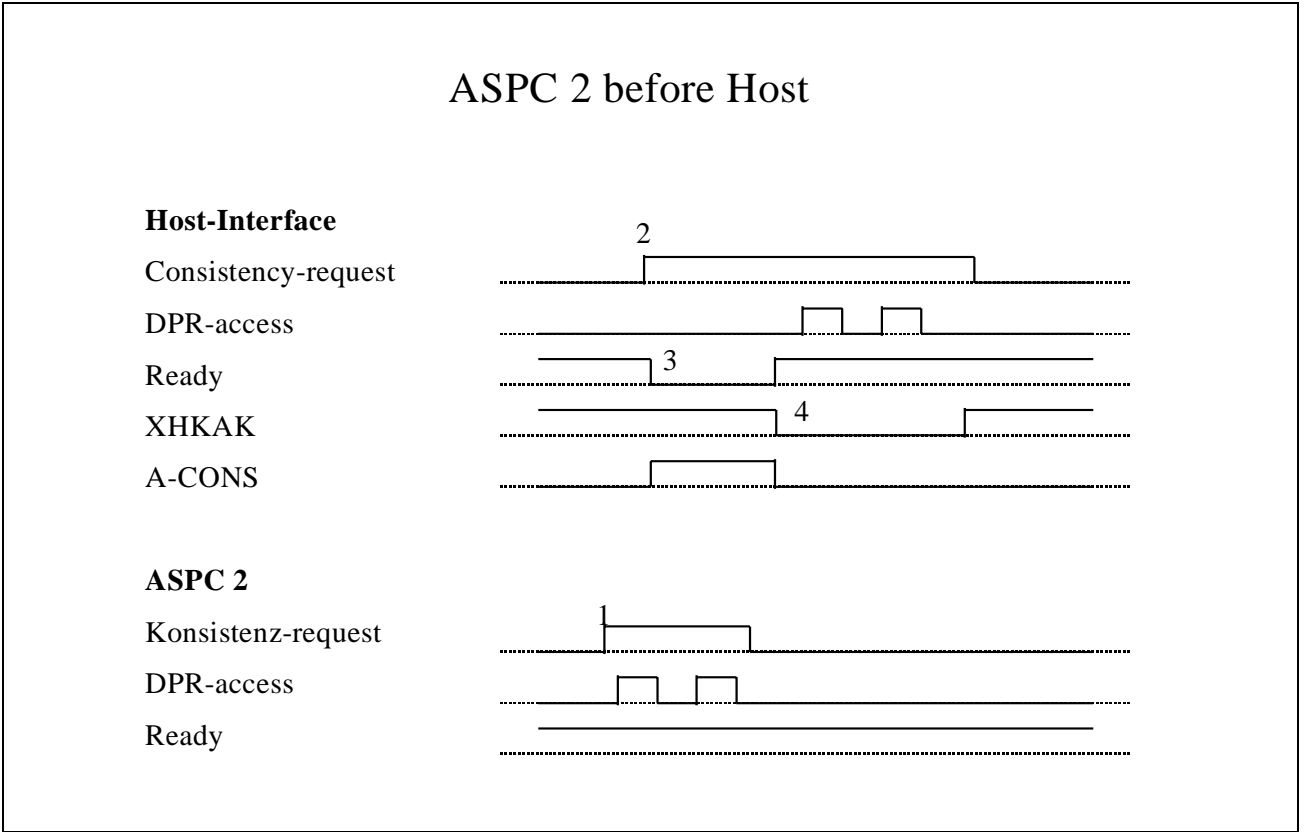

#### **Sequence:**

- 1. The ASPC 2 requests consistent access operations.
- 2. The host requests consistent access operations (somewhat later).
- 3. The host accesses without waiting for XHKAK, and is braked by means of "ready" withdrawal.
- 4. The ASPC 2 finishes its access operation so that the host can begin.

#### **ASPC 2 accesses the base board**

As long as valid base board access operations are ongoing, the *XHKAK* line (consistency *a*cknowledge) is activated.

If during a consistent access (consistency request of the MODULAR-4/486 board active) the ASPC 2 likewise wants to execute consistent accessing, it will be automatically braked (*RDYP withdrawal*). However, the base board's consistency request must have been finished 80 µs at the latest (with 12 MBaud) after the request of the ASPC 2, since the latter will otherwise not be able to comply with the cycle time.

#### **Conflict control with timeout counter**

The gate array starts a timer as soon as the ASPC 2 wants to execute consistent accessing (*ACONS* is activated and *XHKAK* is active). If the timer exceeds the preset timeout time, the base board's access operation is aborted  $(XCSHOST = 1,$ consistency request terminated). This means the ASPC 2 can now begin its own access operations.

You must, after your last consistent access operation, terminate the consistency request. You do this by a read access operation, which additionally returns the status of the TIMEOUT-STATUS, R-CONS, W-CONS, A-CONS, XHKAK, XCSDPR2 lines and the CONSISTENCY STATUS BIT. If TIMEOUT-STATUS  $= 1$ , this means the timeout counter has expired, and thus the access operation or the data from the host are not valid; the entire access operation must then be repeated. And the status must be erased beforehand.

> $t_{TIMEOUT} = \frac{t_{TIR}}{Baudrate_{PROFIBUS}}$ 8·NoOfByte*FIFO*

The timeout counter can be set from 0 to 0.65 s. This is done using the Timeout Counter Register TOR (16 bits). The timeout time depends on the PROFIBUS baudrate used, and the FIFO size of the ASPC 2.

In the case of an ASPC 2 Step C (128 Byte FIFO), the following max. timeout times are obtained:

Possible timeout values are, for example: 84 µs at 12 MBaud

to

100 ms at 9600 Baud

In the case of an ASPC 2 Step B (64 Byte FIFO), the timeout times concerned are halved!

The 16 bit timer value (TOR) can be set by means of a write access operation to I/O address  $MBA + 08h$ .

#### **Conflict control with interrupt**

If during consistent accessing by the host a consistency request is made by the ASPC 2 (A-CONS = 1, see above), an interrupt to the base board can be triggered (CONSISTENCY STATUS BIT  $= 1$ ). The host then has to ensure that the access operations are terminated in good time. The timeout counter is not used here. If the consistency request is not terminated in good time, or if the access operation overruns the timeout time, this may lead to an error state of the PROFIBUS.

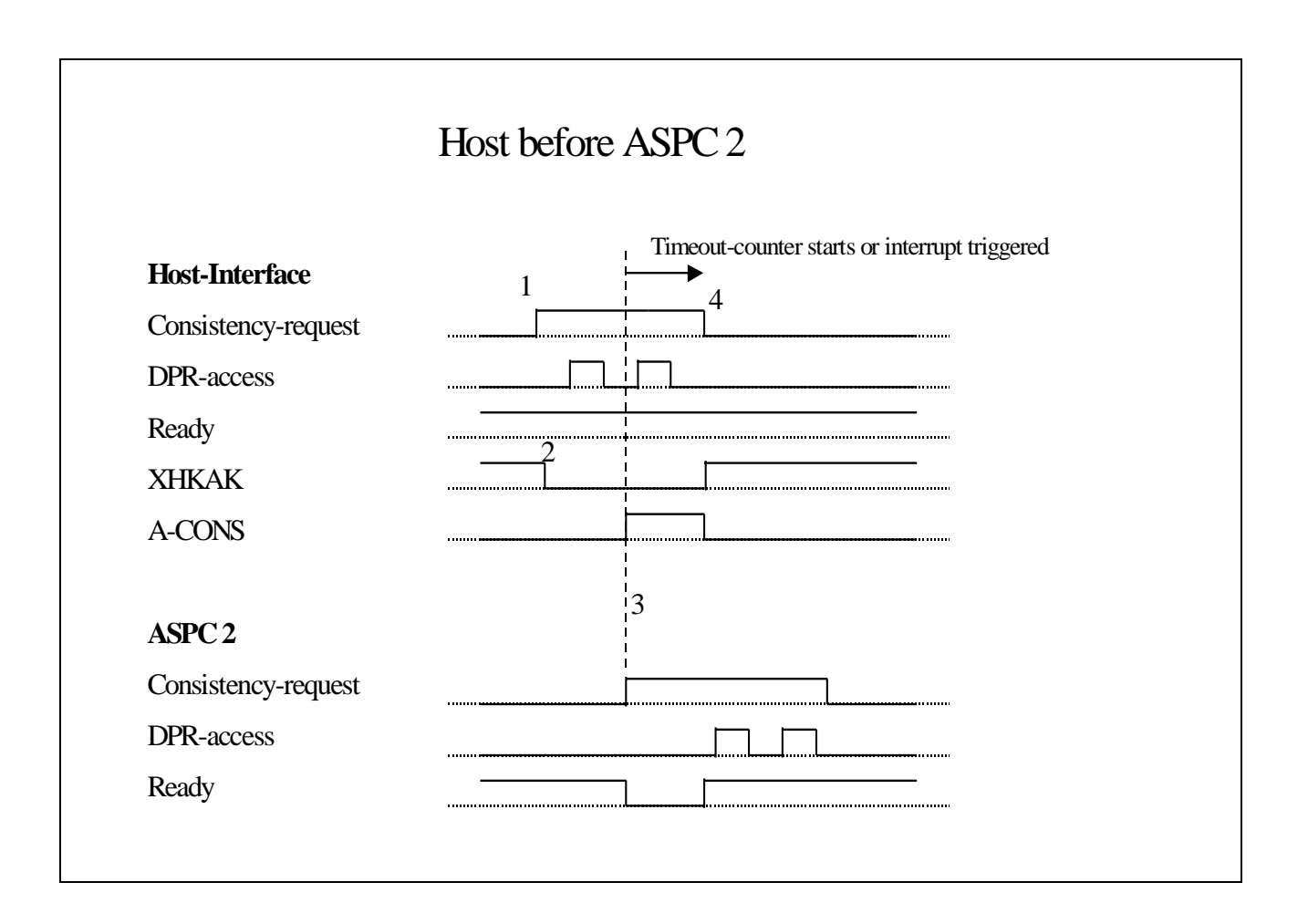

#### **Sequence:**

- 1. The host requests consistent accessing.
- 2. XHKAK enables the access operations, since ASPC 2 is not requesting consistency.
- 3. ASPC 2 requests consistency, but is braked by "ready" withdrawal. The timeout counter is started, or an interrupt to the base board triggered. The host consistency must be terminated before the timer expires or the timeout time has elapsed.

<span id="page-22-0"></span>4. Host consistency terminated; ASPC 2 begins accessing.

#### **General sequence**

If consistent accessing is to be executed to the DPRAM, the sequence looks like this:

- **1. Set the read or write consistency request** (MBA + 18h, Data = 01h for read, Data  $= 02h$  for write).
- **2. Read module status** (MBA + 19h) until XHKAK =  $0$  (Bit 5, consistency acknowledge).
- **3. Set the DPRAM pointer** to the address for reading or writing.
- **4. Execute 8 or 16-bit read or write access**, if required with auto-incrementation of the address pointer.
- **5. Repeat points 3 (optional) and 4** until all data have been transferred.
- **6. Erase the consistency request** by reading MBA + 18h. Note that the module status is outputted automatically. If CONSISTENCY-STATUS = 1, then a consistency request the ASPC 2 has occurred during consistent host accessing. Only when the TIMEOUT-STATUS  $= 1$  too will there be an actual error. Then the entire access operation must be repeated by the host; all data are invalid. In addition, the status must be erased by a write access operation to  $MBA + 18h$  with Data  $= 0$ , to make access operations to the DPRAM possible again.

# <span id="page-23-0"></span>**High-Level Language Libraries**

For information on how the library is integrated and used, please consult the "High-Level Language Libraries" section in the introduction. The name of the library (*libname*) is **M044\_LIB**, and you will find it in the (*pathname*) directory **MODULE**. Before all other routines, the **m044\_bib\_startup** procedure must be called once.

#### **Using the library with the M044TASK driver task**

Together with the M044\_LIB libraries, the package supplied also includes an NI-task M044TASK.EXE and an associated task library M044\_MDD. The M044\_MDD library has the same functions and procedures as the M044\_LIB, but all PROFIBUS functions are executed using a task function. The advantage of this is that in a multitasking environment several applications can share one module. Any conflicts arising are intercepted by the task. The M044\_MDD library is suitable both for PC programs and realtime programs. You can use the header files of the M044\_LIB to integrate the library.

The M044TASK.EXE task has the program number 329h, and must be installed on the MODULAR-4/486 with the flags 0180h. A global variable *tasknum* of the *ushort* type must be declared *external* by the application program, and have been preset with the task number. This can also be done with m044\_set\_tasknum (task number) before calling the first library function.

#### <span id="page-24-0"></span>**Error handling**

All library functions supply an error status as a return value, which has to be evaluated by the application program.

- Error 1bh No M-DPM-12 on the specified module slot, or the slot specified in the function does not coincide with the slot set using m044\_configure.
- Error 40h Error in executing the function; the error diagnosis must be read from the error buffer with "get\_error".
- Error 41h Function cannot be executed at present, since occupied by another application.

After you have called a library function, if there is an error the diagnostic message must be read and appropriately evaluated. Function (1) is used for this purpose.

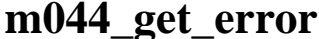

#### **m044\_get\_error Read error diagnosis**

Pascal FUNCTION m044\_get\_error (micro\_slot: byte, VAR data) : word C ushort EXPORT m044\_get\_error (byte micro\_slot, ushort \*data); Function The error diagnosis is read. Parameter *data*: The 1st word contains the Function Number (x = 1..33) at which the error has occurred, with the diagnostic data provided as from Word 2 (currently always one word). A total of 10 words are read. Note: If a library function supplies a timeout error in the diagnosis, this means a command to the master has not been acknowledged. One reason for this may be that the C-Link has not been plugged on.

#### <span id="page-25-0"></span>**Configuration**

#### **m044\_bib\_startup Initialize module library**

Pascal FUNCTION m044\_bib\_startup : word; C ushort EXPORT m044\_bib\_startup (void); Function This function (2) initializes the module library. The initialization data, for instance, are transferred into the library from the EEPROMs of all M-DPM-12 modules plugged on.

#### **m044\_configure distribution configure module**

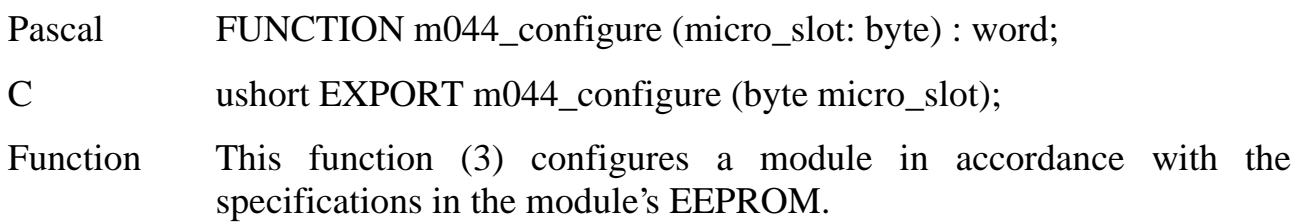

#### **m044\_get\_master\_mode Read current master mode**

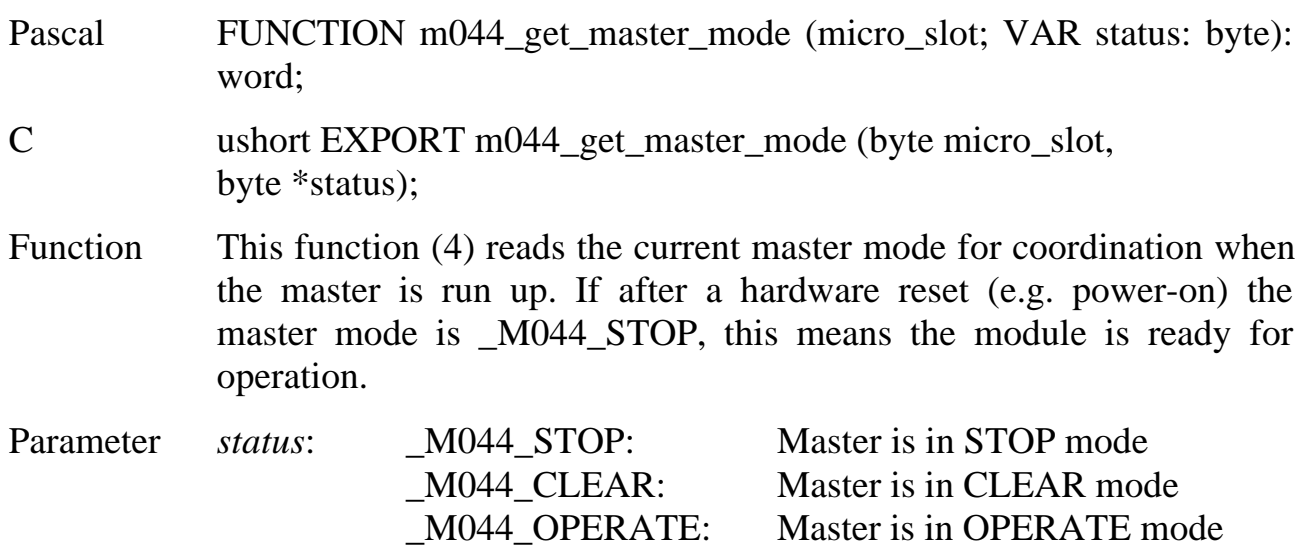

#### <span id="page-26-0"></span>**Parameterizing the PROFIBUS**

#### **Binary data for PROFIBUS parameterization**

For PROFIBUS parameterization, the module requires what is called a binary data record. This binary data record can be created with the PC program COM ET 200 (Siemens) under Windows 3.1, and saved in a binary file. This binary file has to be transferred to the module (download).

Binary data can be transferred both from the host to the module (download) and from the module to the host (upload). The master mode must be "STOP".

**m044\_download Transfer binary data**

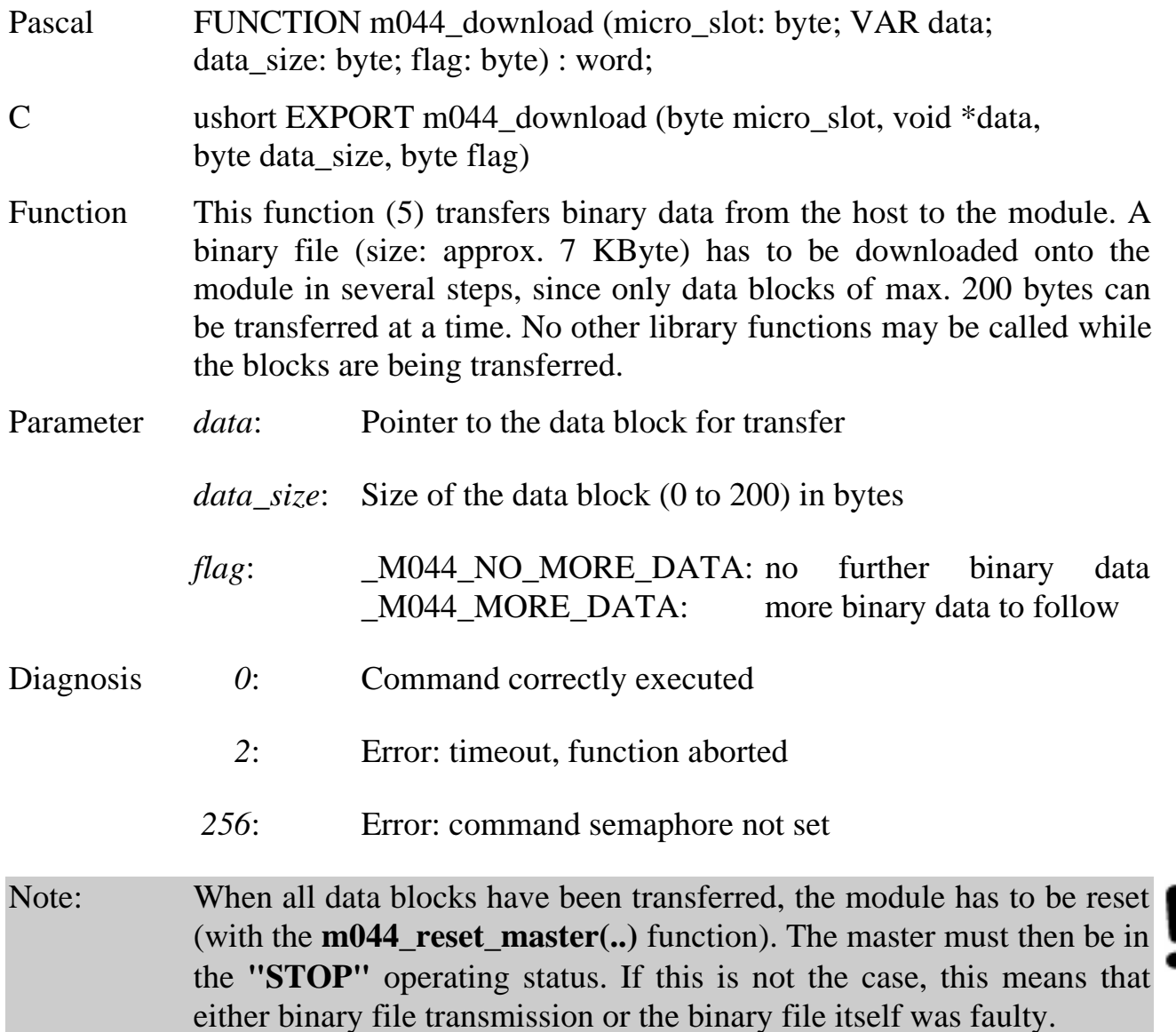

From a PC program, the binary data available as a binary-data file can be transferred from the host to the module with the following function (6). The module then has to be reset.

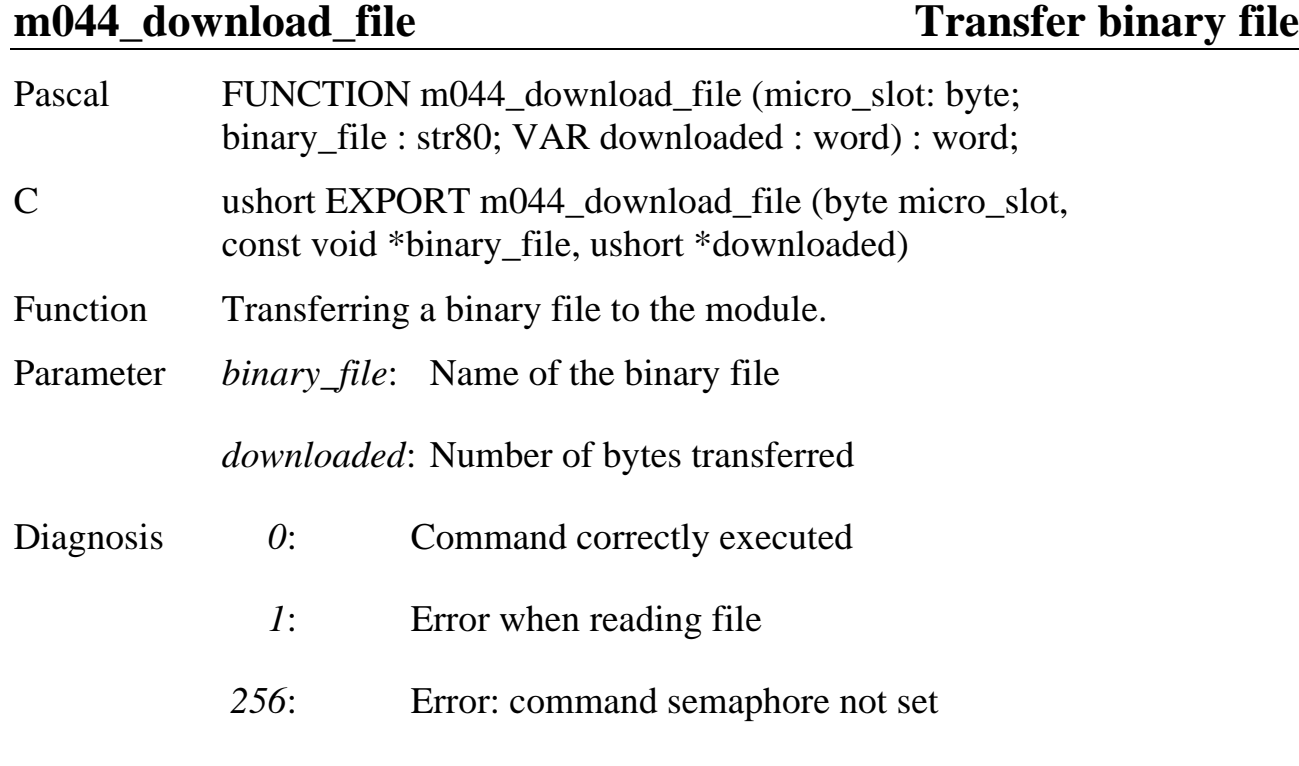

**m044\_upload Read binary data**

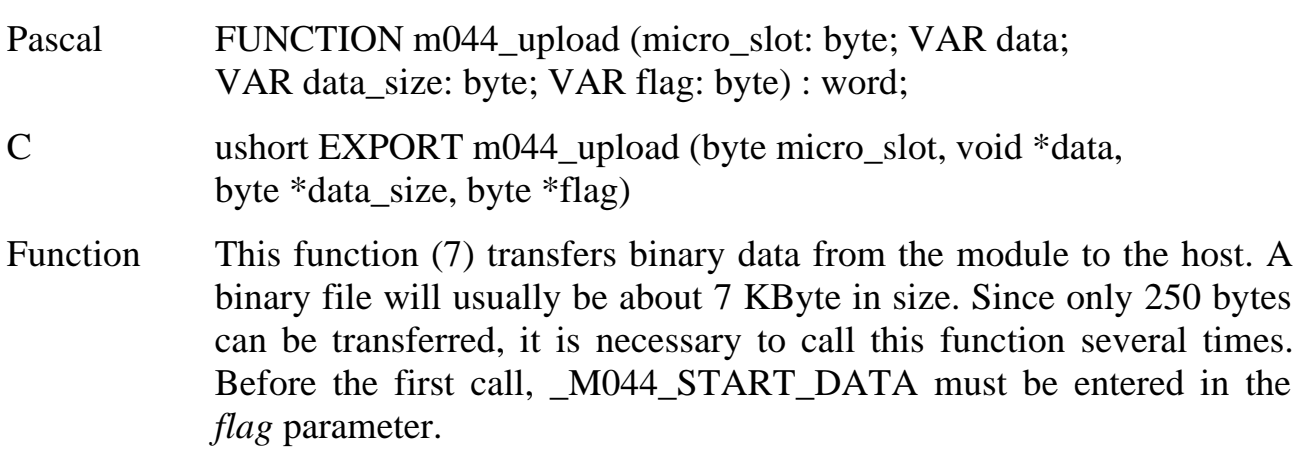

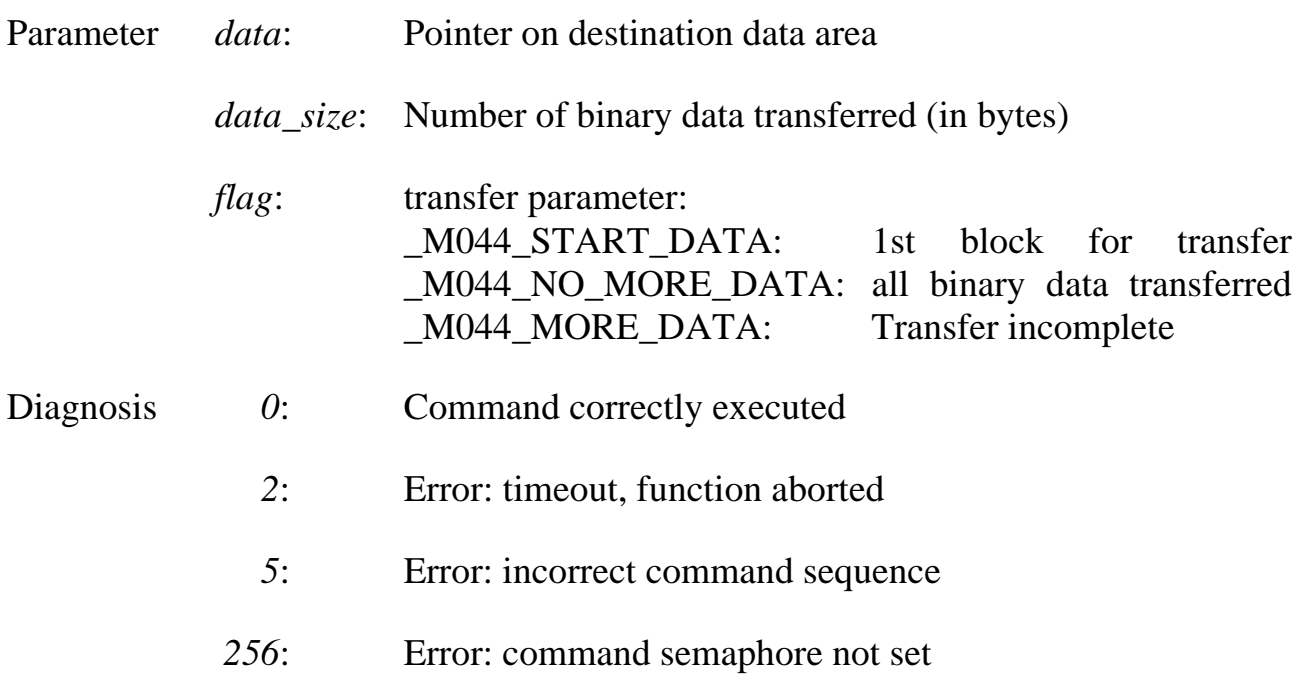

From a PC program, the following function (8) can be used to transfer the binary data available from the module to the host, and save them in a file:

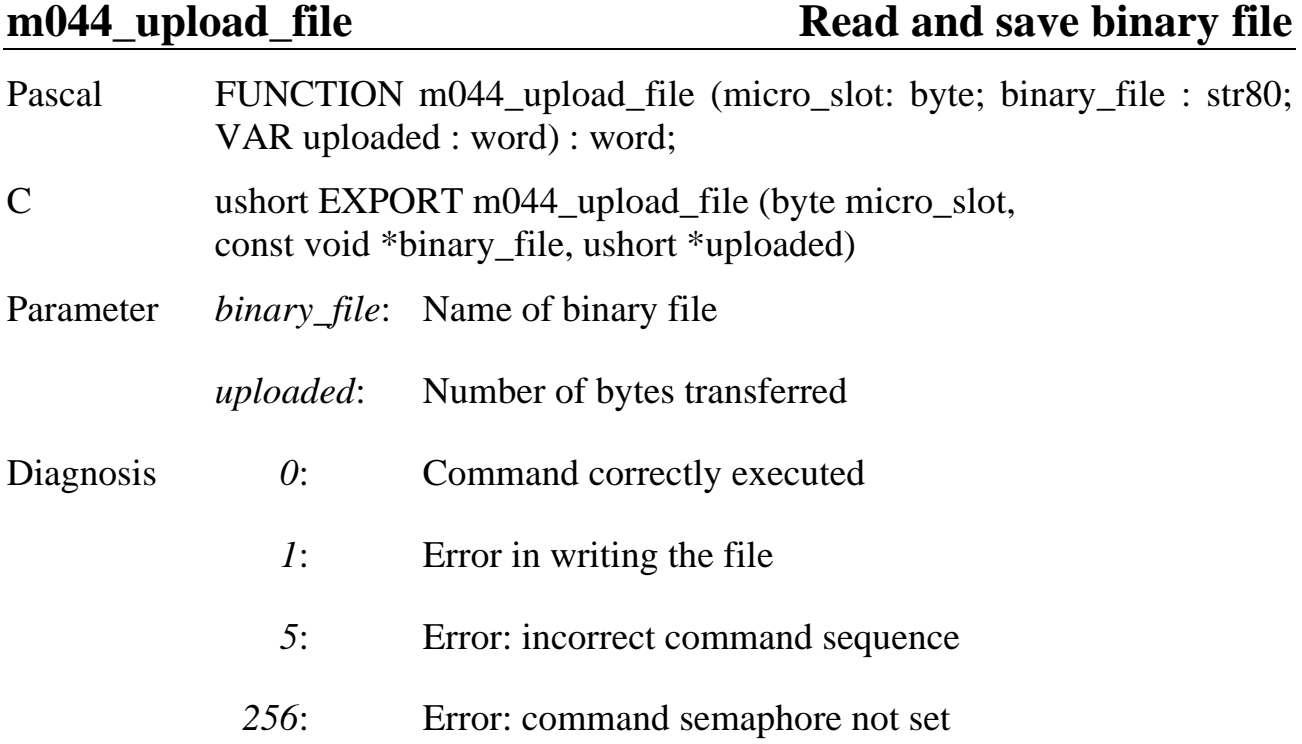

### m044\_set\_slave\_address Set slave address

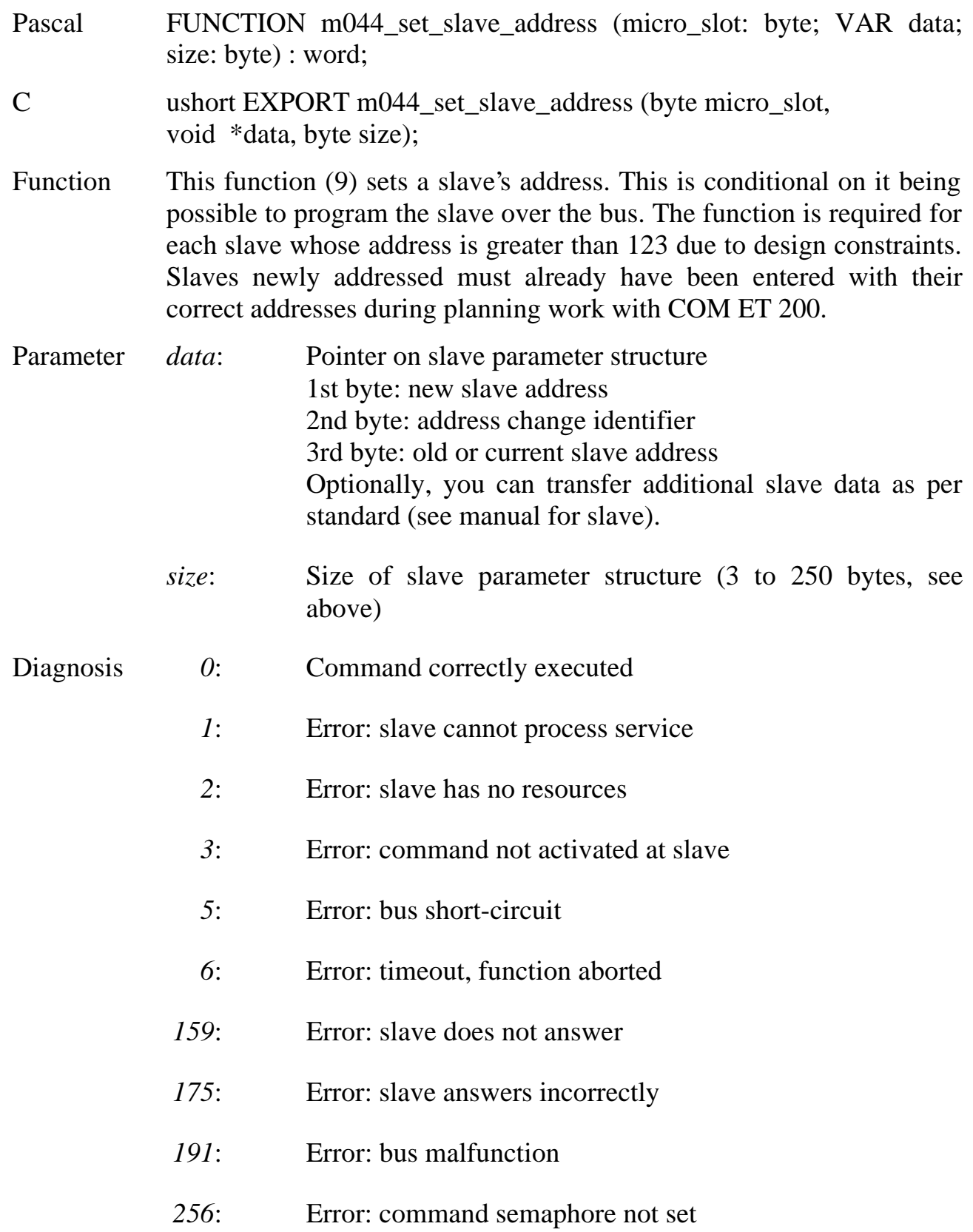

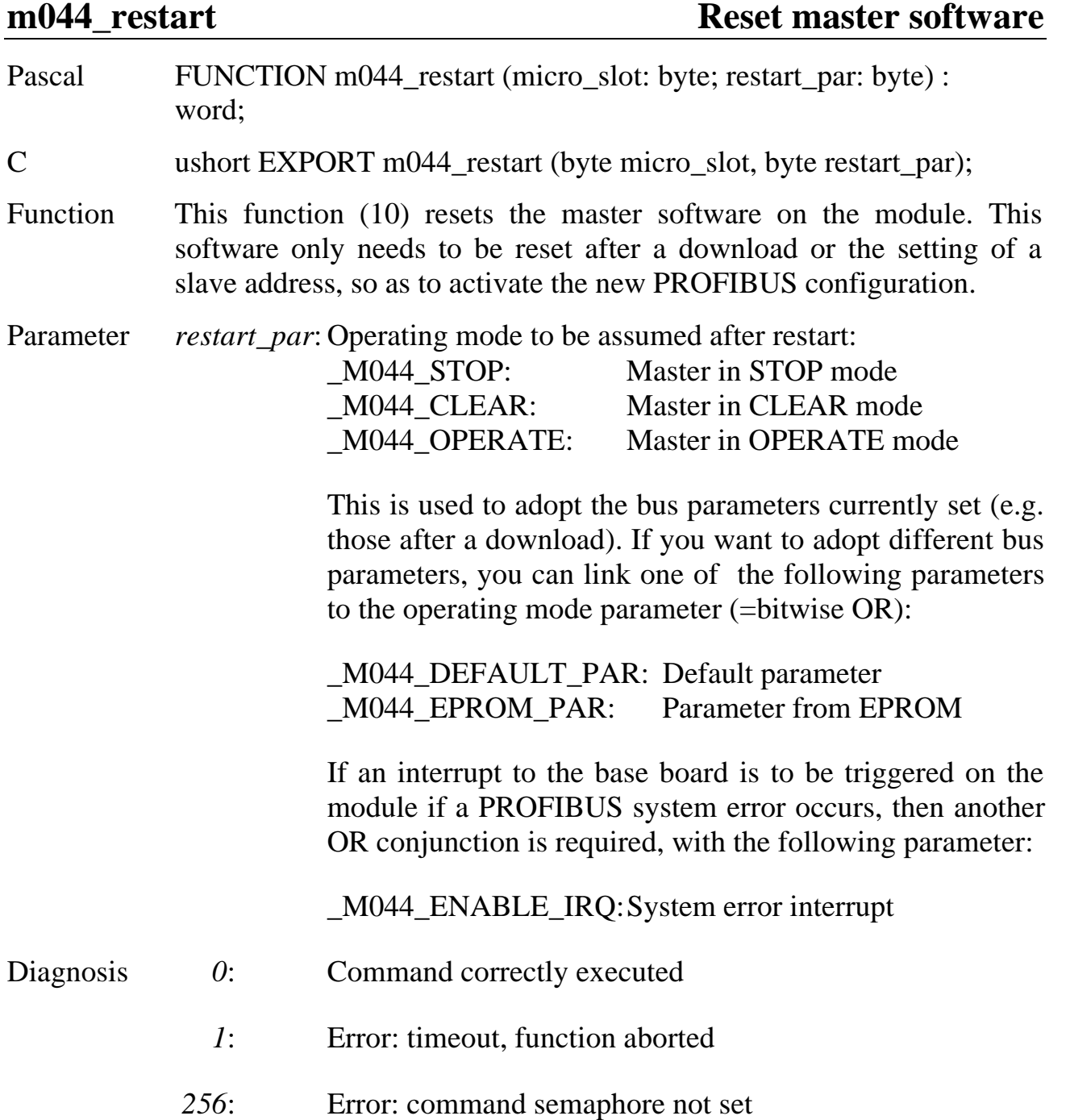

<span id="page-31-0"></span>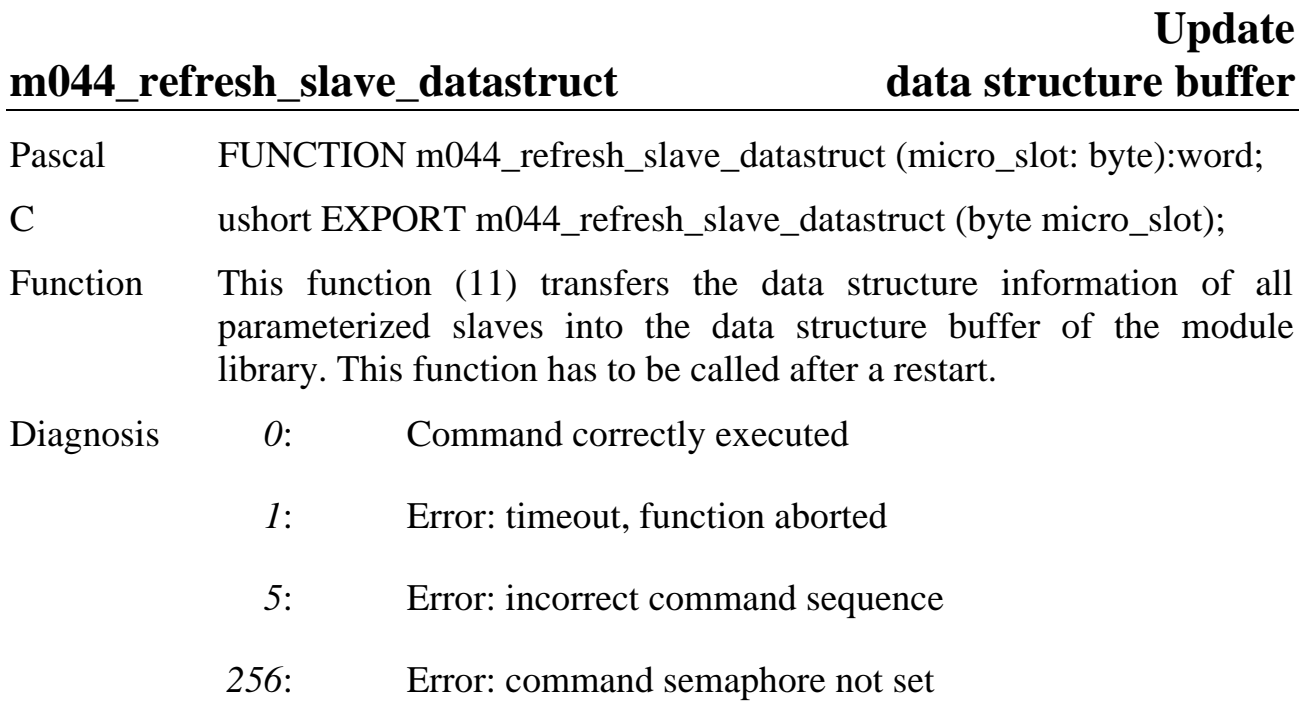

#### **Master control**

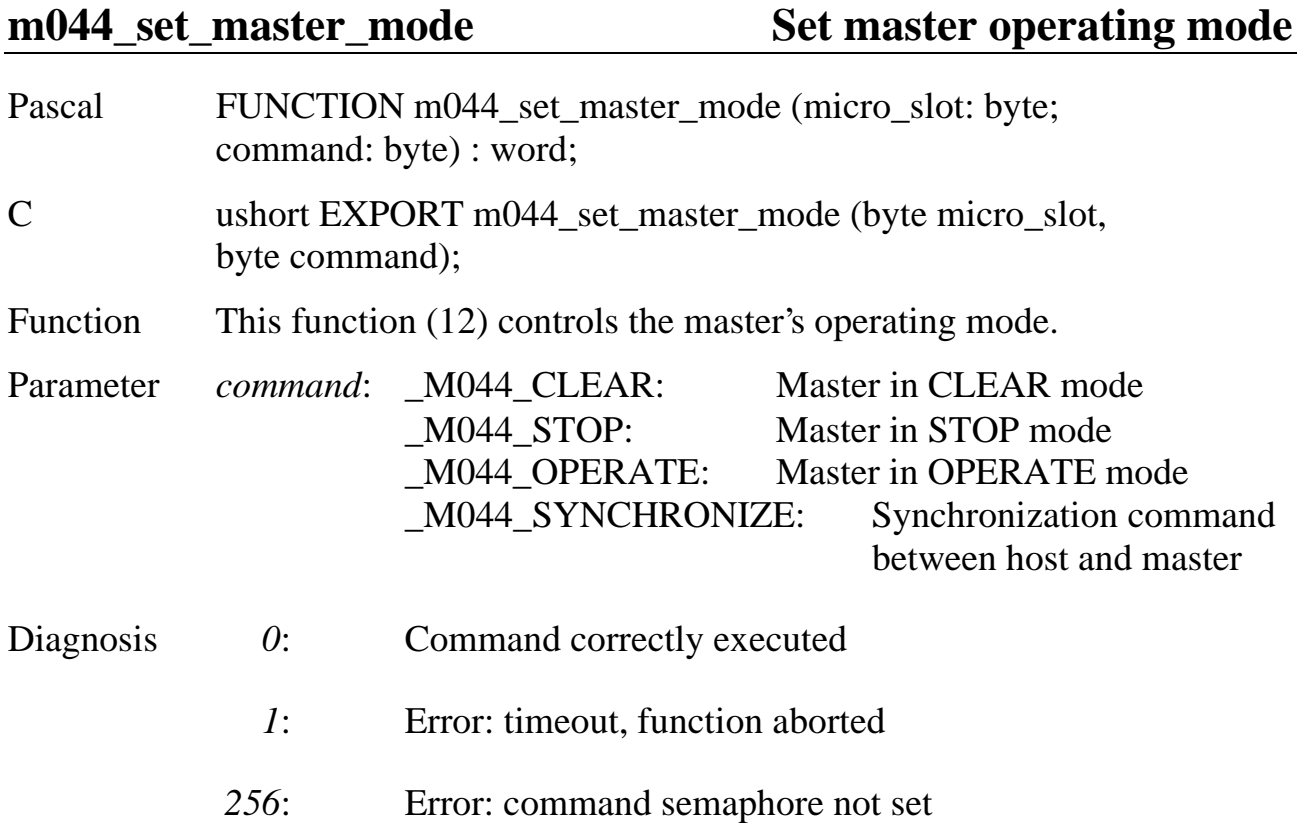

#### **m044\_watchdog\_enable Activate master's watchdog**

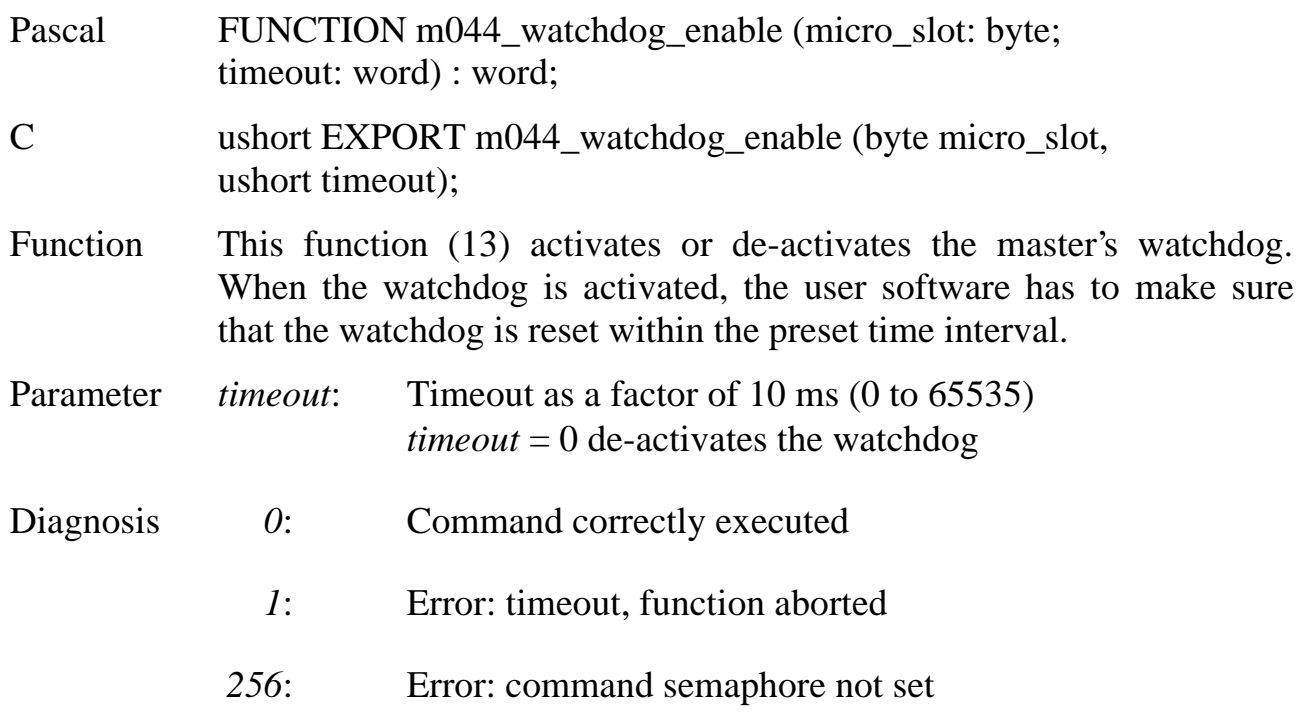

#### m044\_watchdog\_retrigger Trigger the watchdog

Pascal FUNCTION m044\_watchdog\_retrigger (micro\_slot: byte) : word; C ushort EXPORT m044\_watchdog\_retrigger (byte micro\_slot); Function This function (14) retriggers the module's watchdog, and has to be

- called cyclically by the user program. If the watchdog is expired, the master will halt, and no longer access the slaves, whereupon the slaves can go to a defined status (with response monitoring switched on). In order to re-activate the master, the module or the master must be reset!
- Diagnosis 0: Command correctly executed
	- *>0*: Error: timeout at retriggering

#### <span id="page-33-0"></span>**Resetting the module**

#### **m044\_reset\_master Reset the master**

Pascal FUNCTION m044\_reset\_master (micro\_slot: byte) : word; C ushort EXPORT m044\_reset\_master (byte micro\_slot); Function This function (15) executes a reset of the master. The register contents of the module remain unchanged. After the master has been reset, it will be in "STOP" status. Resetting the master takes several milliseconds. During this time, the master must not be accessed!

#### **m044** hard reset **Reset module**

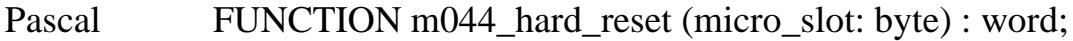

- C ushort EXPORT m044\_hard\_reset (byte micro\_slot);
- Function This function (16) resets the entire module (gate array and PROFIBUS master). After the master has been reset, it will be in "STOP" status. Resetting the master takes several milliseconds. During this time, the master must not be accessed!

#### <span id="page-34-0"></span>**Slave accessing**

#### **Defining the data channels**

The link between the PROFIBUS master and the PROFIBUS slaves is designated below as a data input channel or a data output channel. To enable a slave's inputs and outputs to be selectively accessed, the data channels are divided up into subchannels. These sub-channels are numbered upwards, beginning with 0, according to the scheme below (example for a 16-byte data channel):

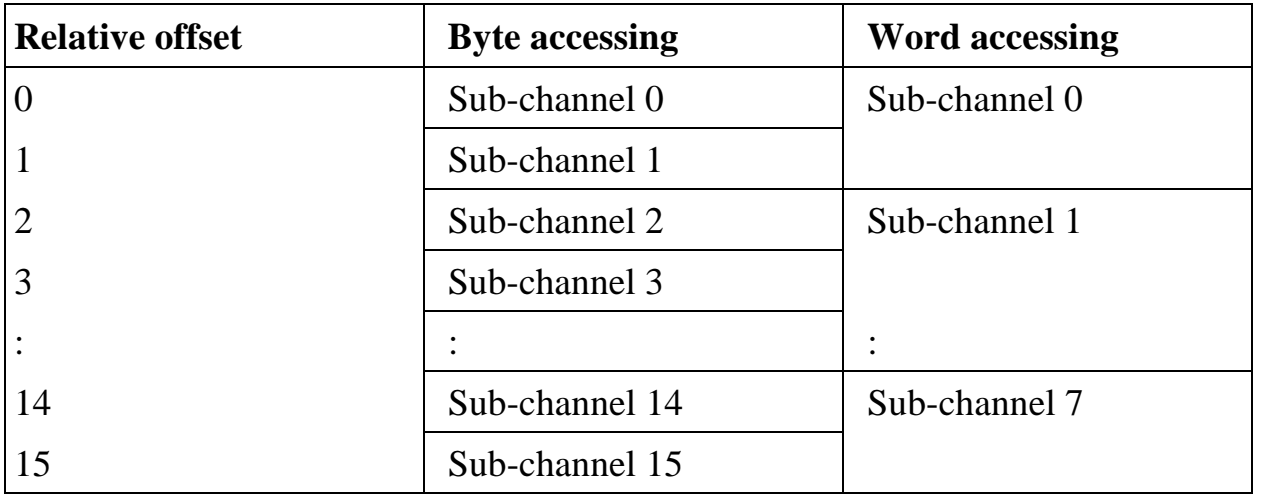

## **m044\_set\_slave\_byte**

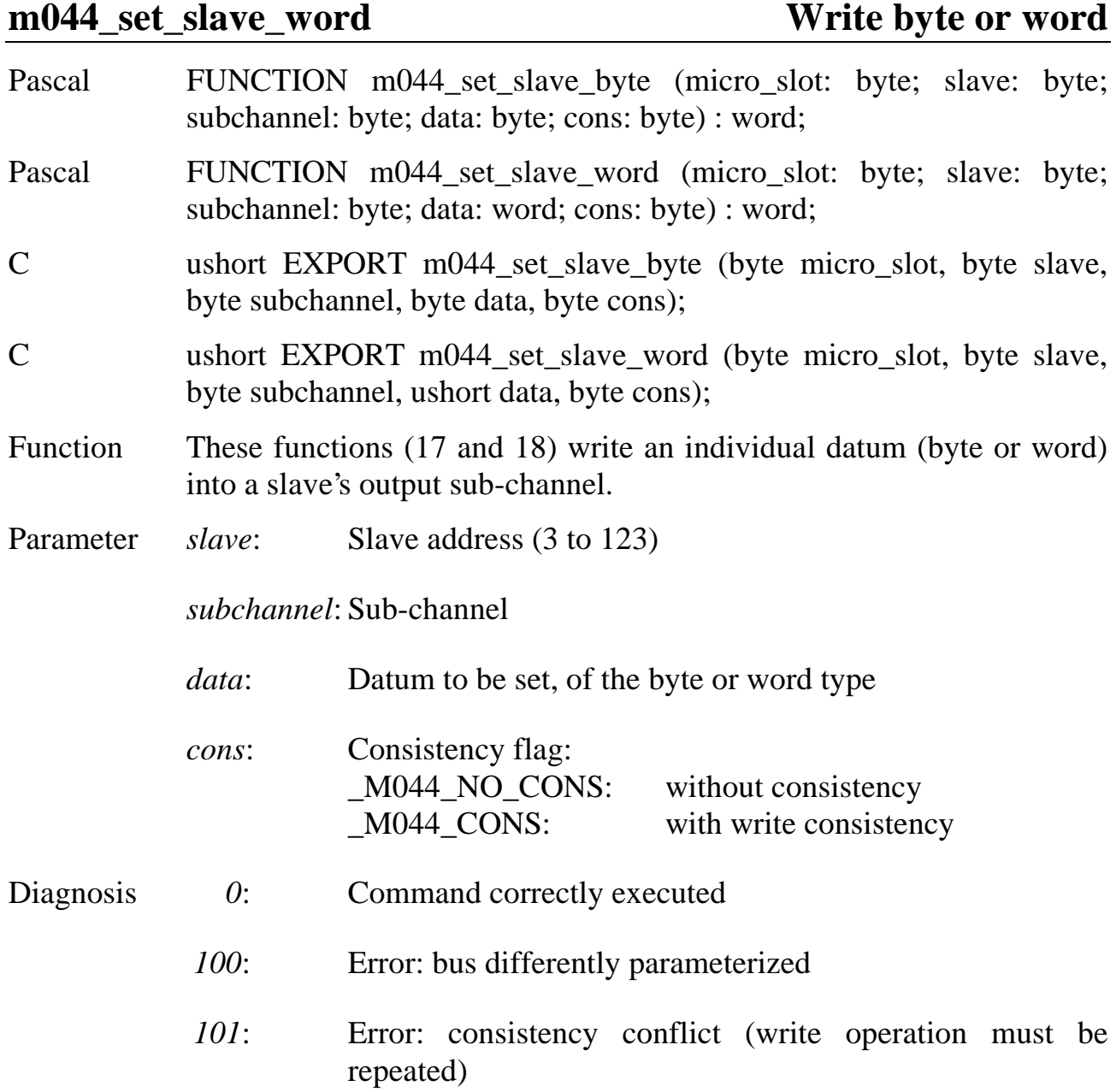

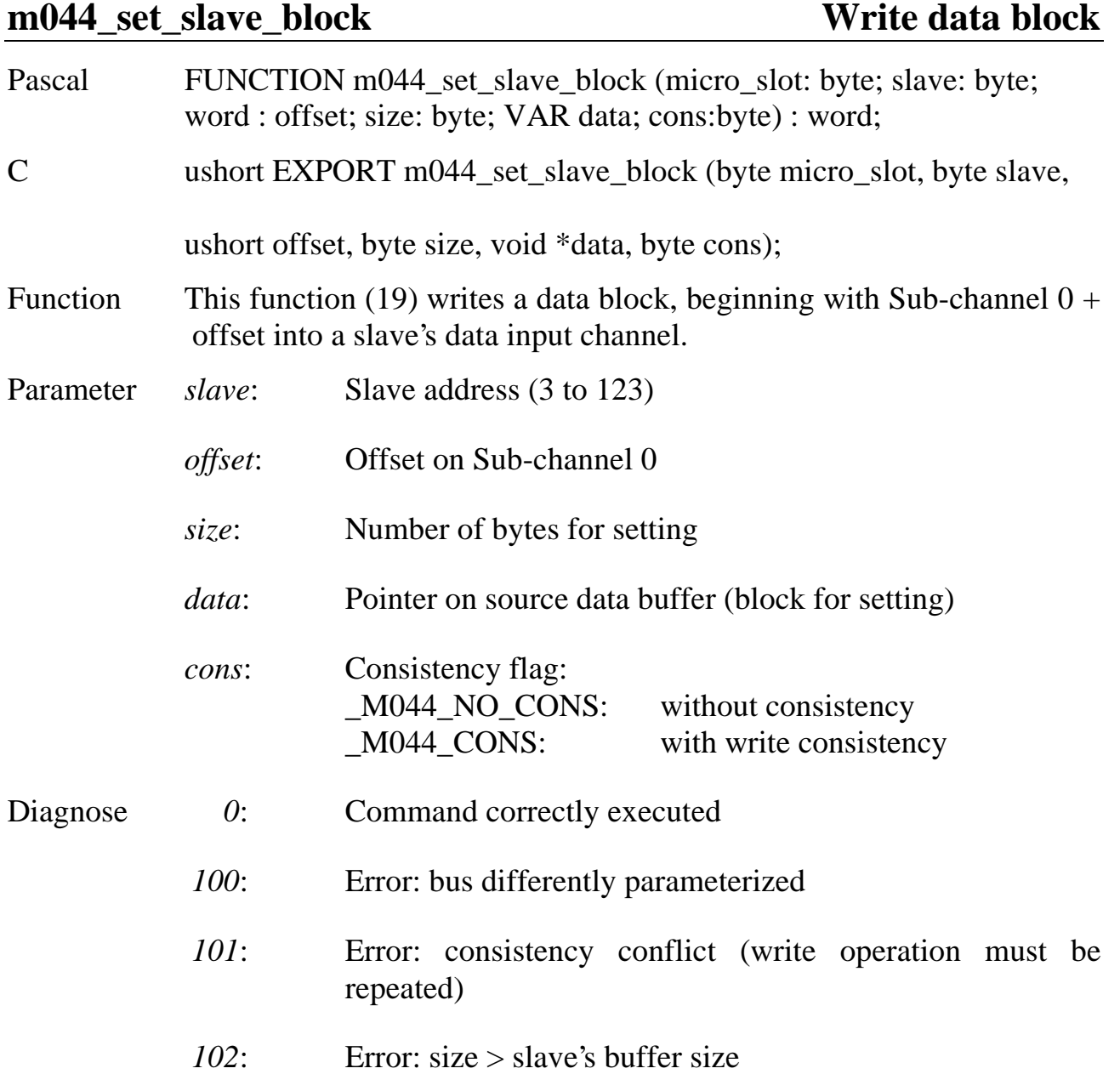

## **m044\_get\_slave\_byte**

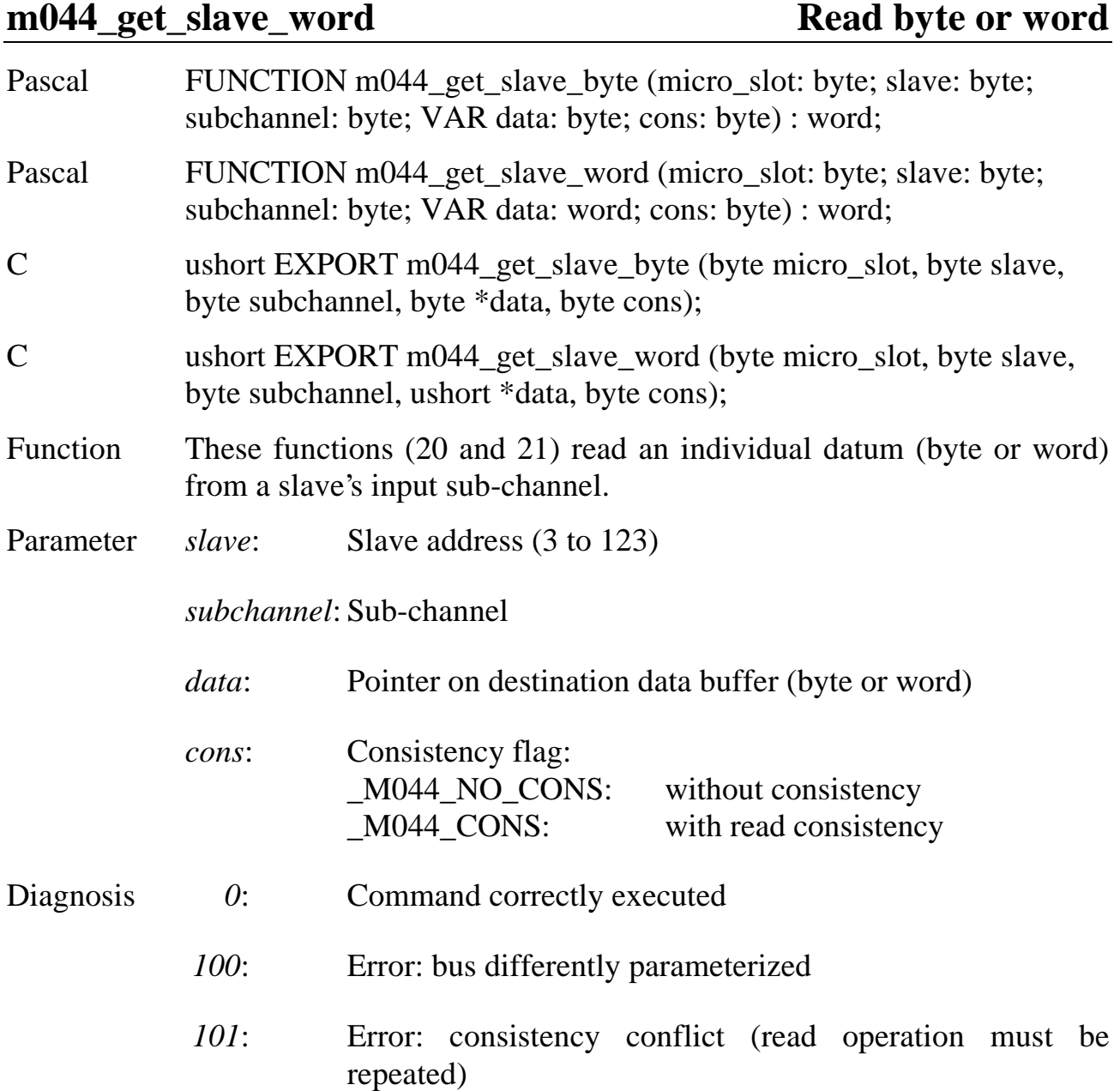

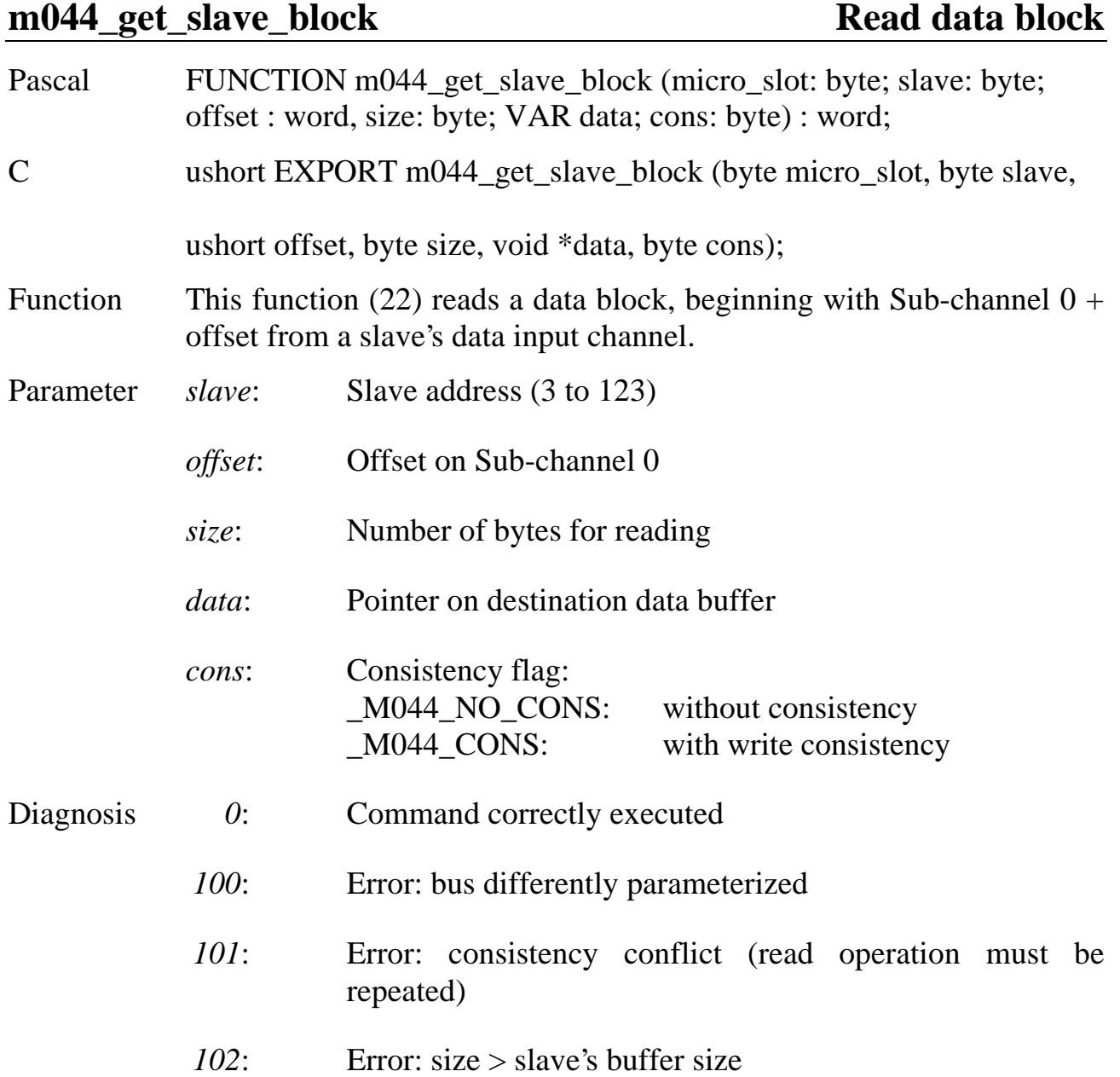

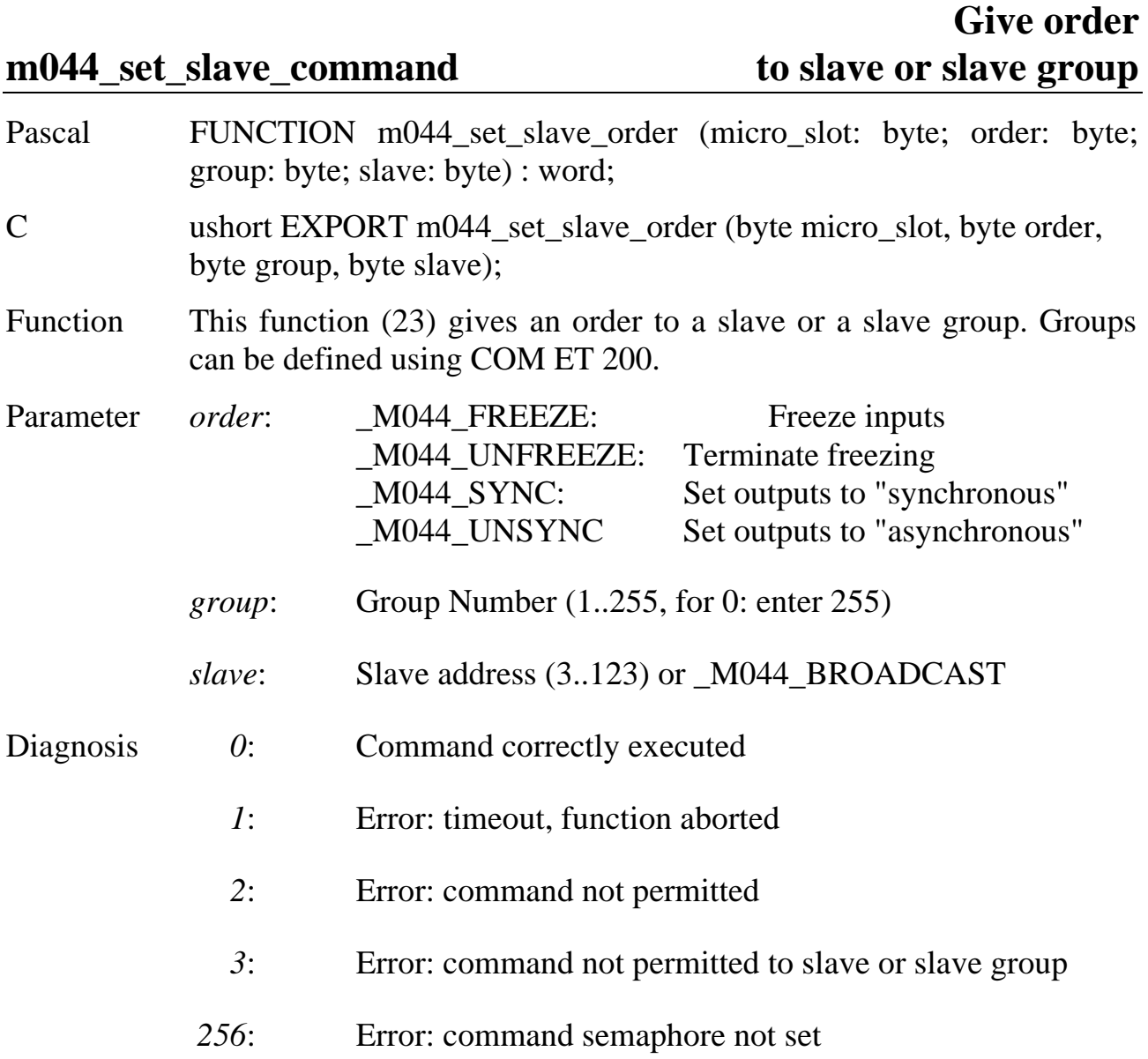

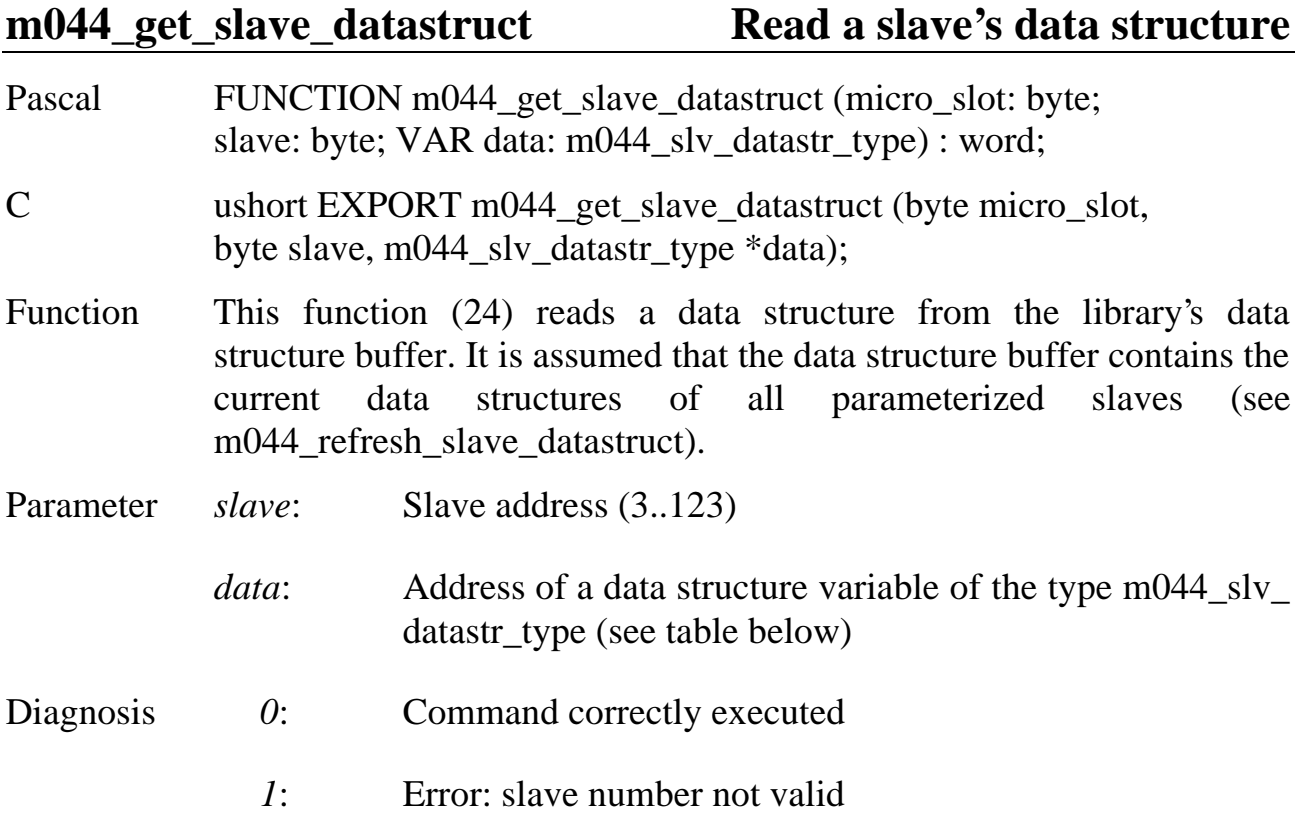

The variable type m044\_slv\_datastr\_type is a data structure consisting of the following fields:

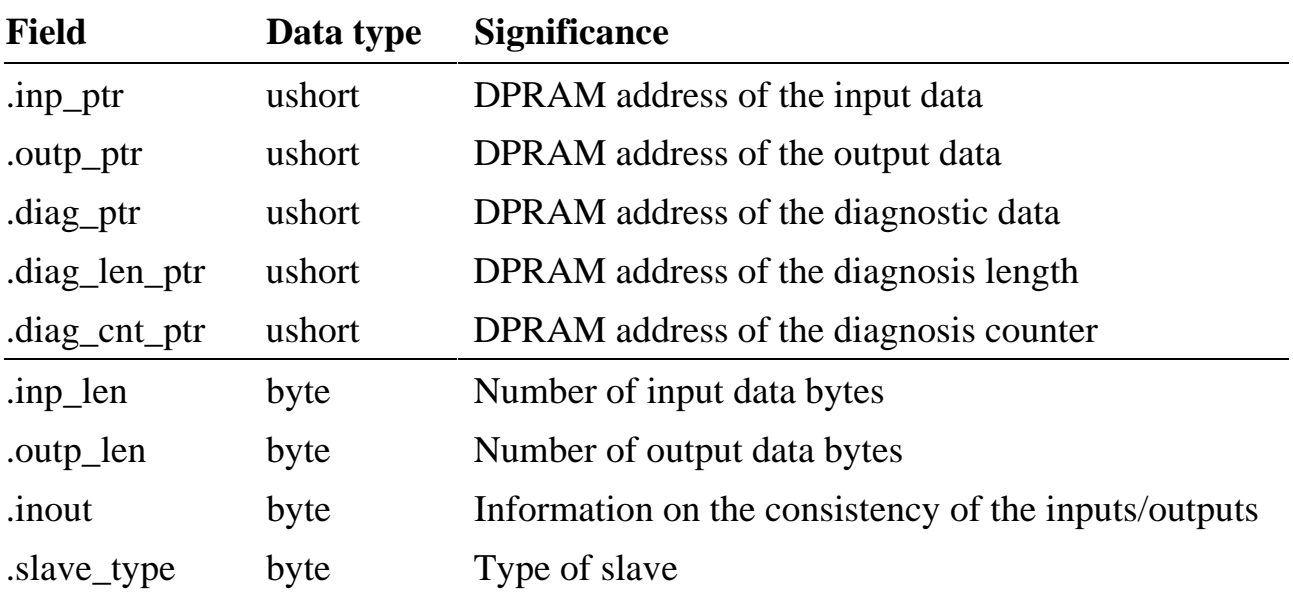

### **m044\_get\_slave\_diagnosis\_list Read diagnosis list of all slaves**

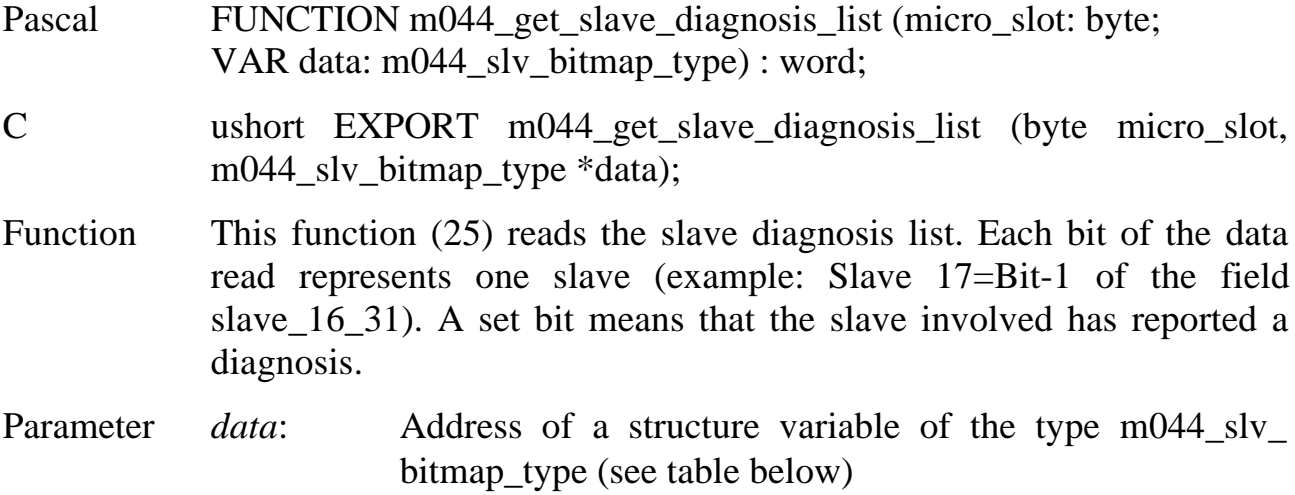

The variable type m044\_slv\_bitmap\_type is a data structure consisting of the following fields:

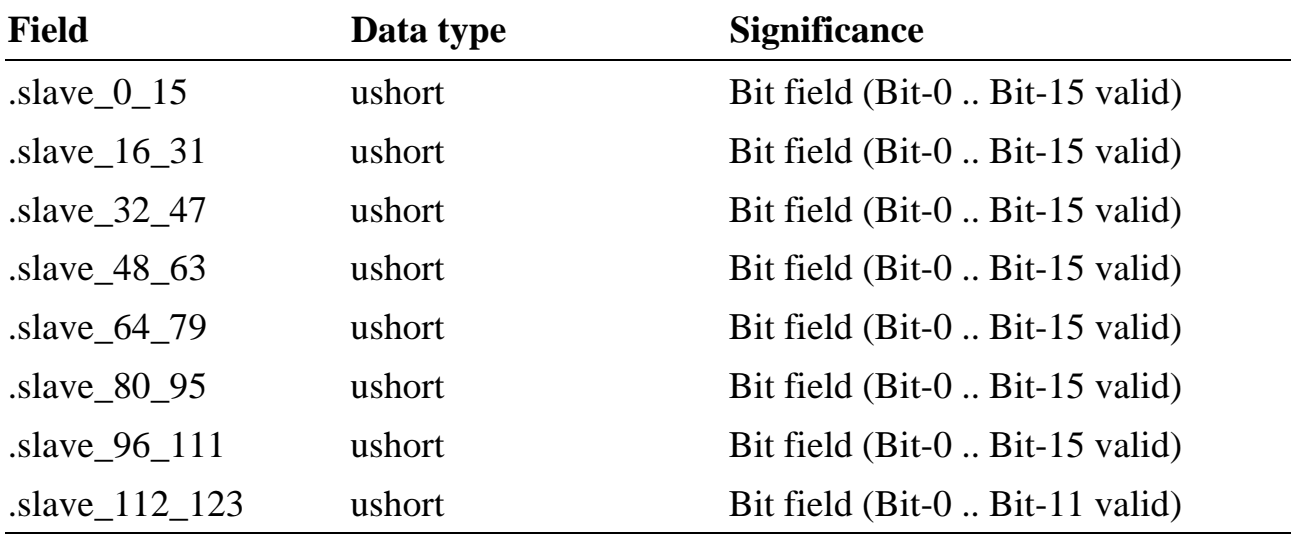

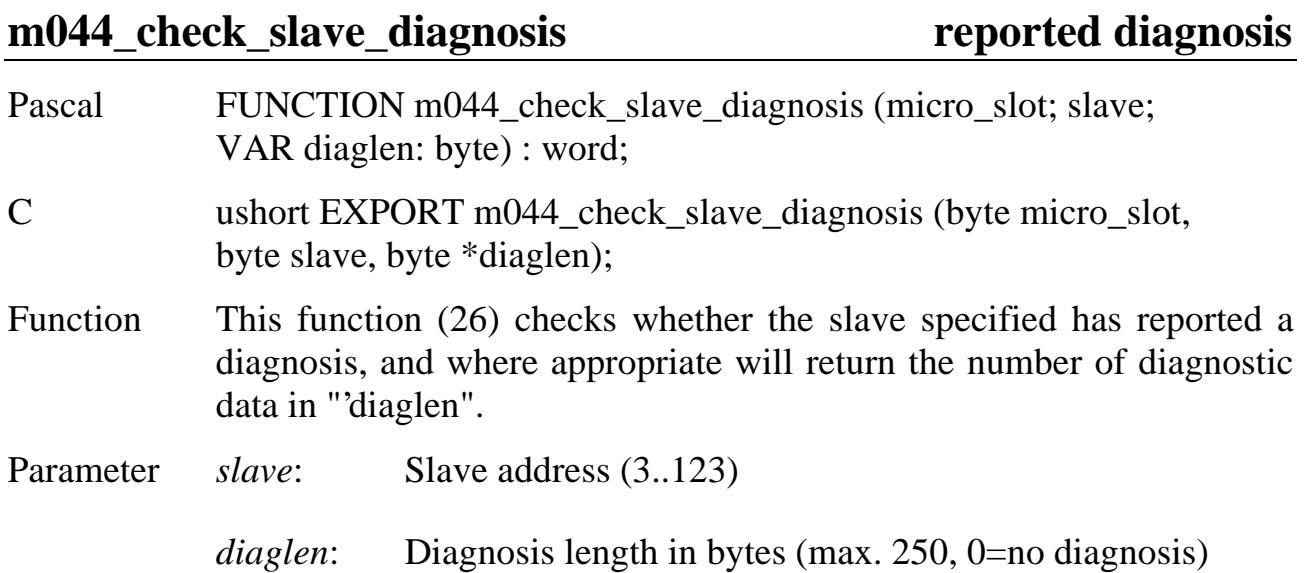

#### **m044\_get\_slave\_diagnosis Read a slave's diagnostic data**

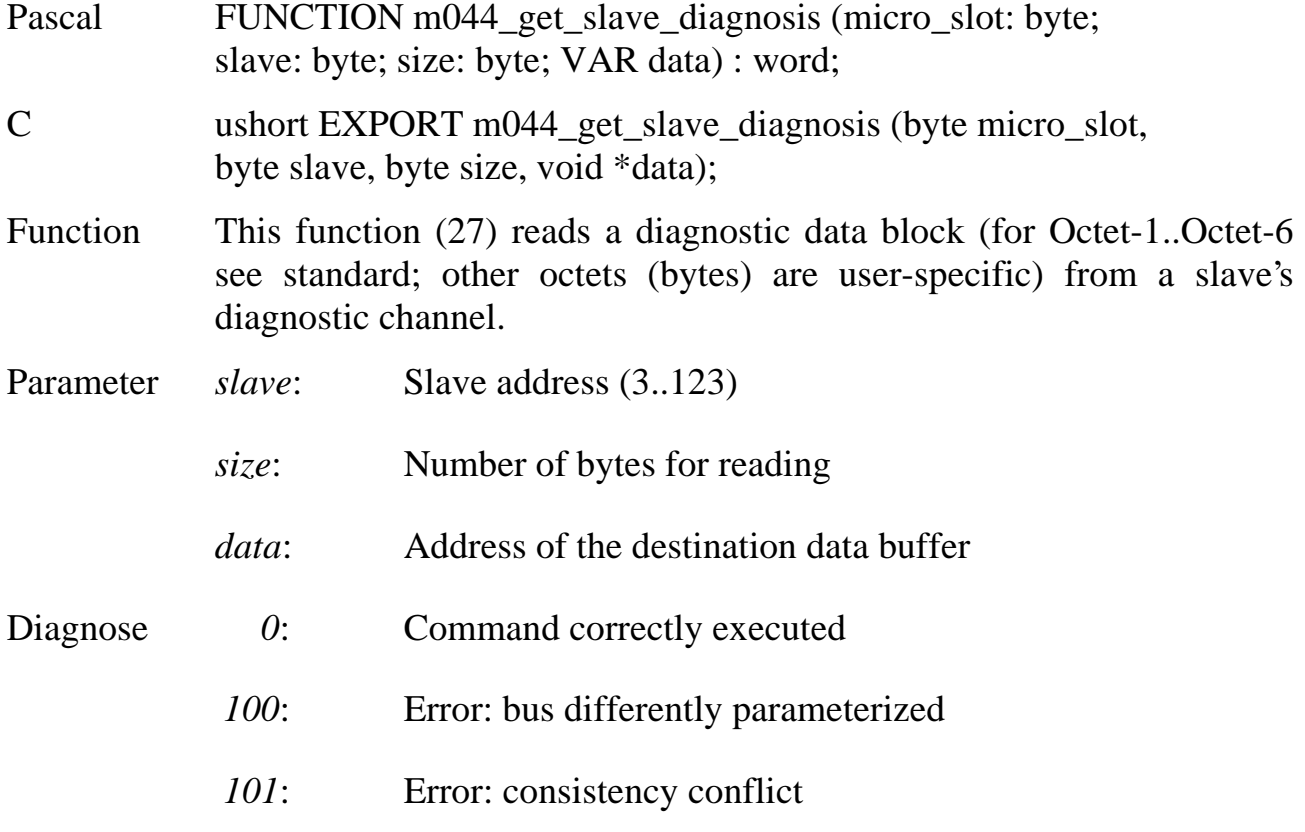

# **Check whether slave has**

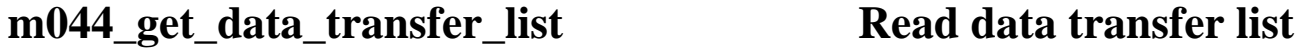

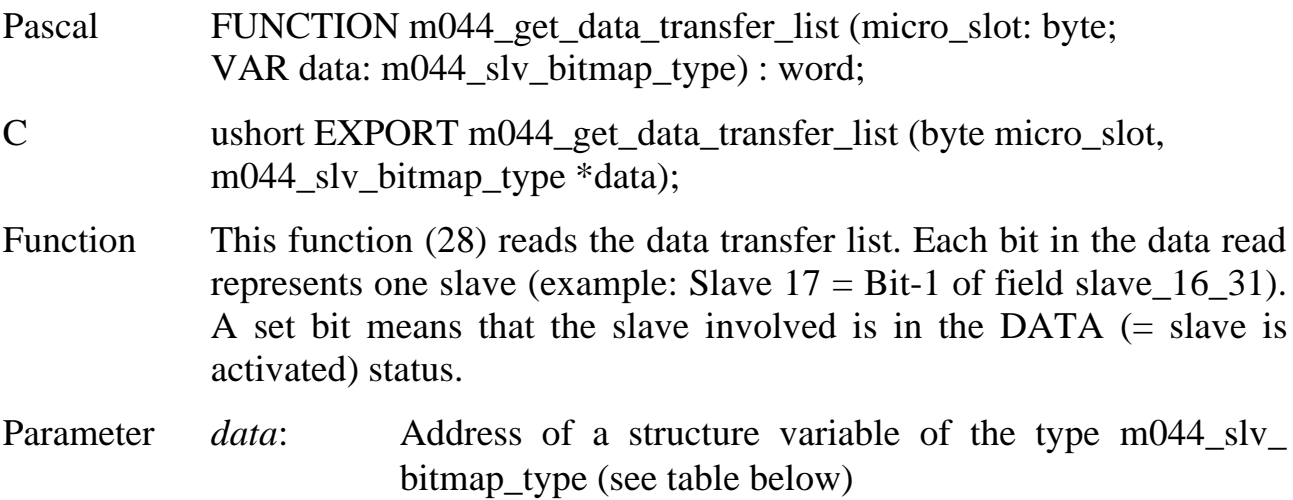

The variable type m044\_slv\_bitmap\_type is a data structure consisting of the following fields:

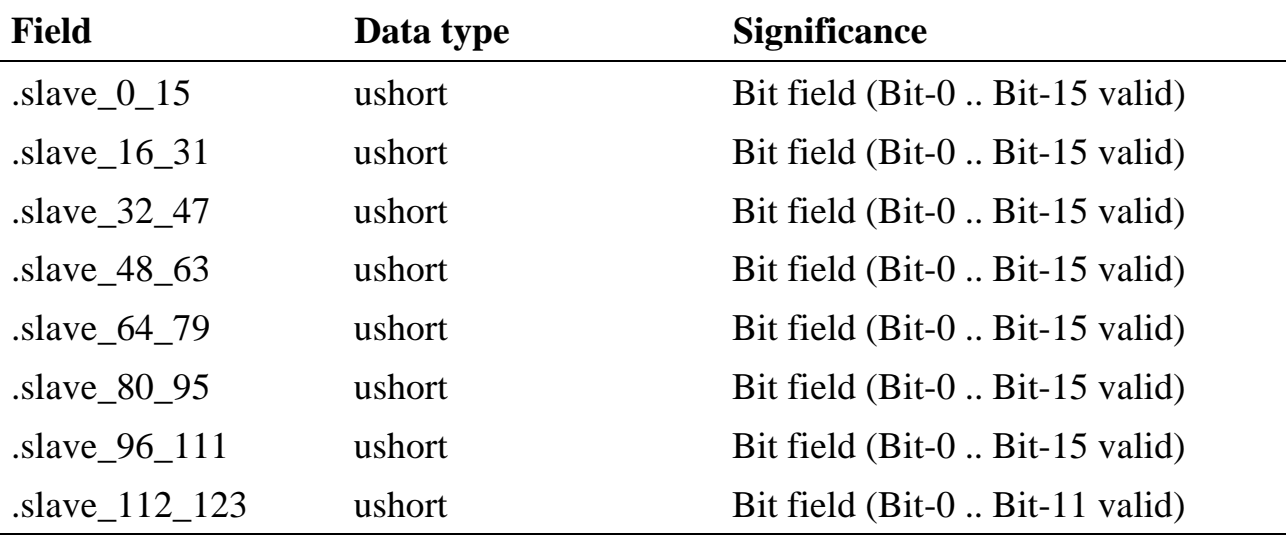

#### **m044\_check\_slave\_active Check whether slave is active**

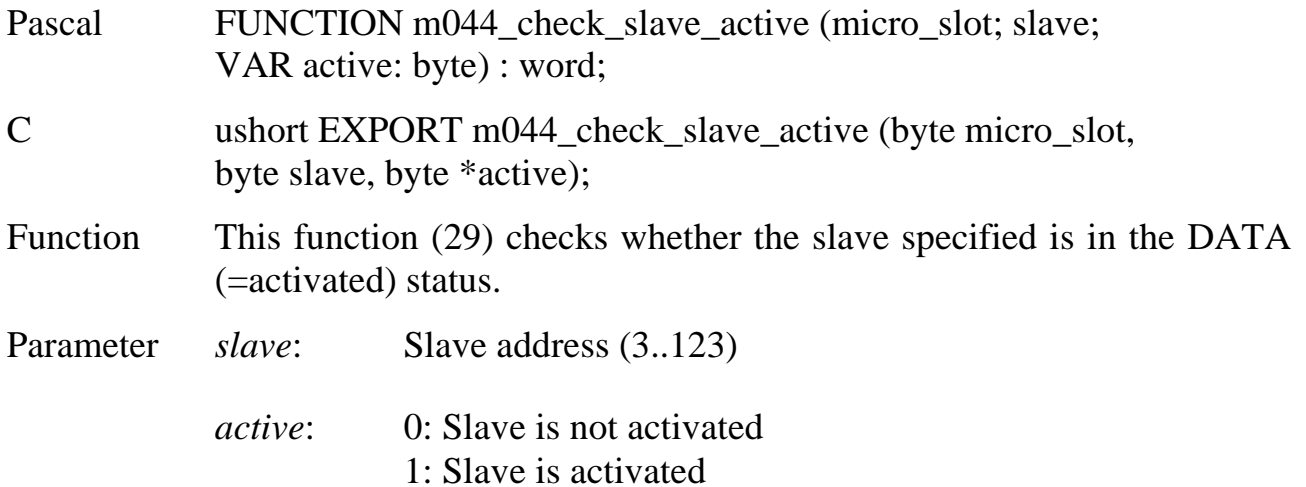

#### **m044\_get\_master\_status\_struct Read master's status structure**

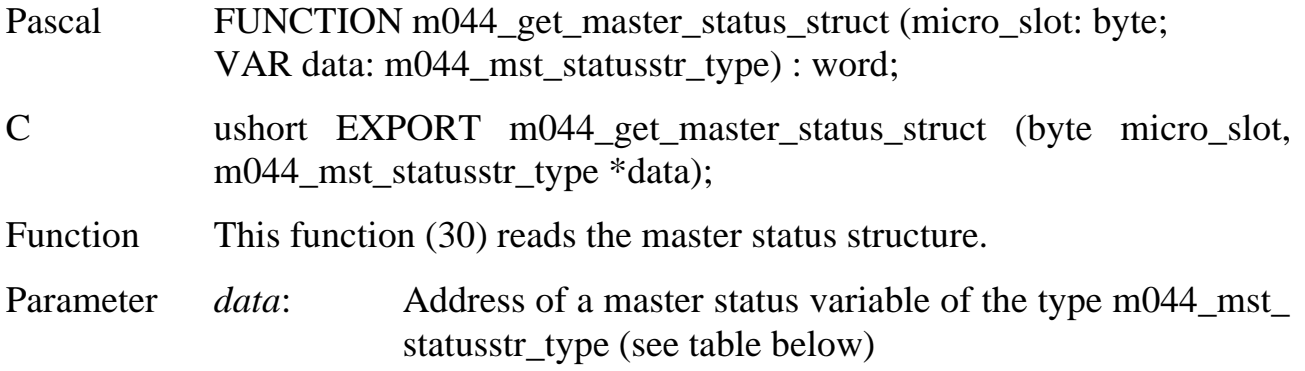

The variable type m044\_mst\_statusstr\_type is a data structure consisting of the following fields:

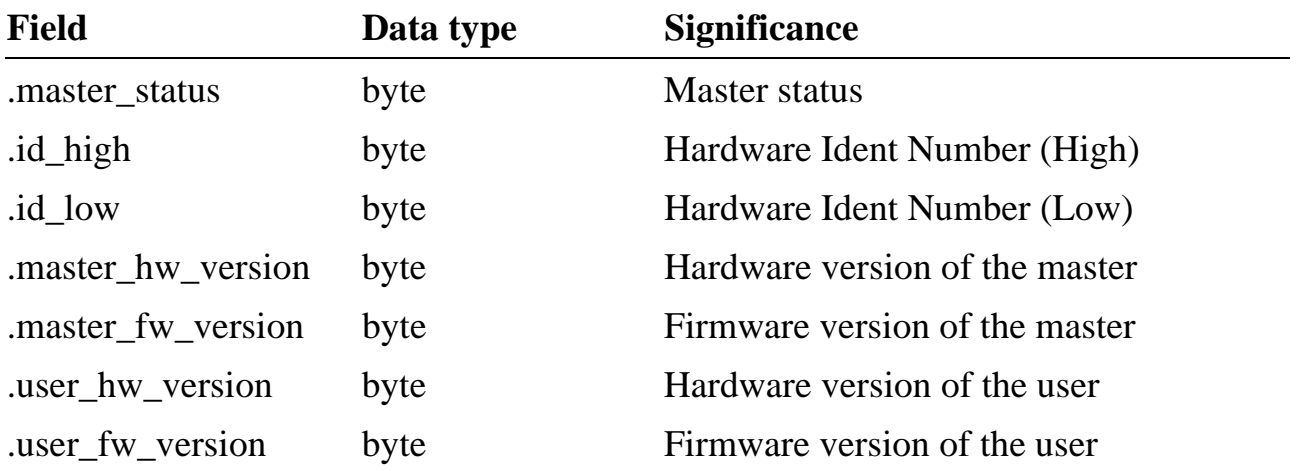

#### **m044\_get\_system\_error\_struct Read system error structure**

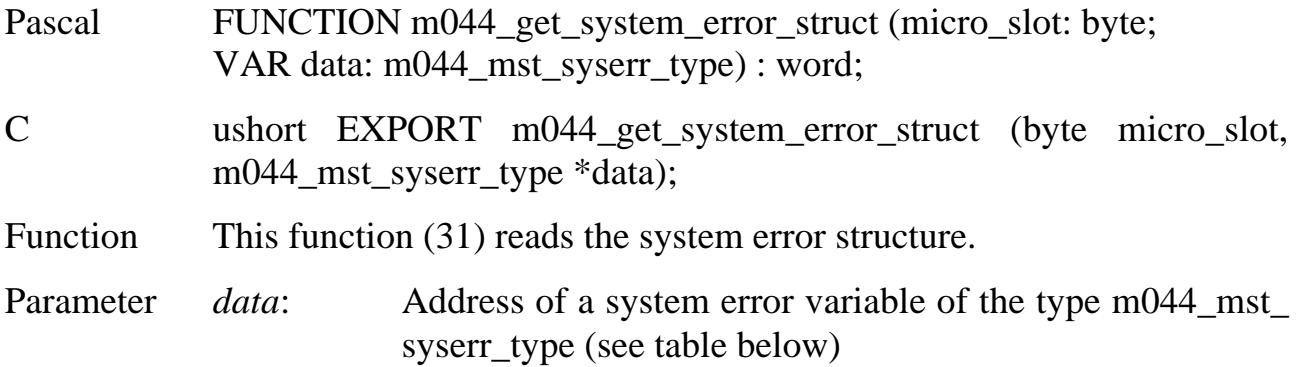

The variable type m044\_mst\_syserr\_type is a data structure consisting of the following fields:

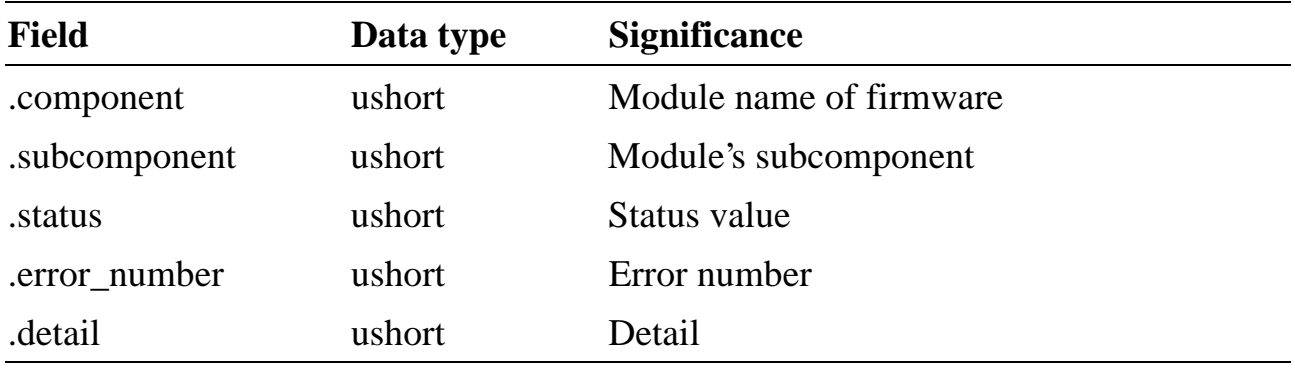

#### **m044\_poll\_system\_error Read system error by polling**

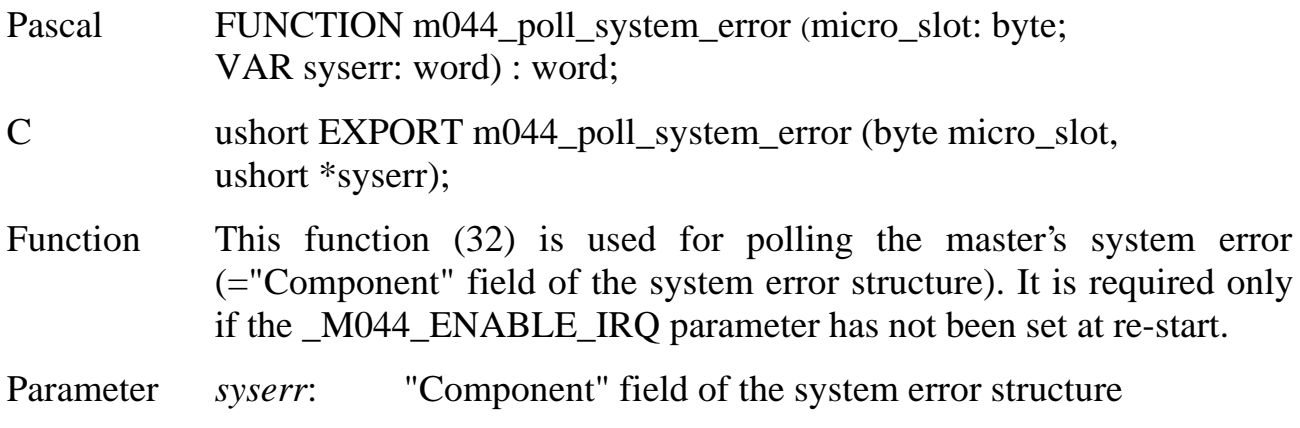

#### <span id="page-46-0"></span>**Special functions**

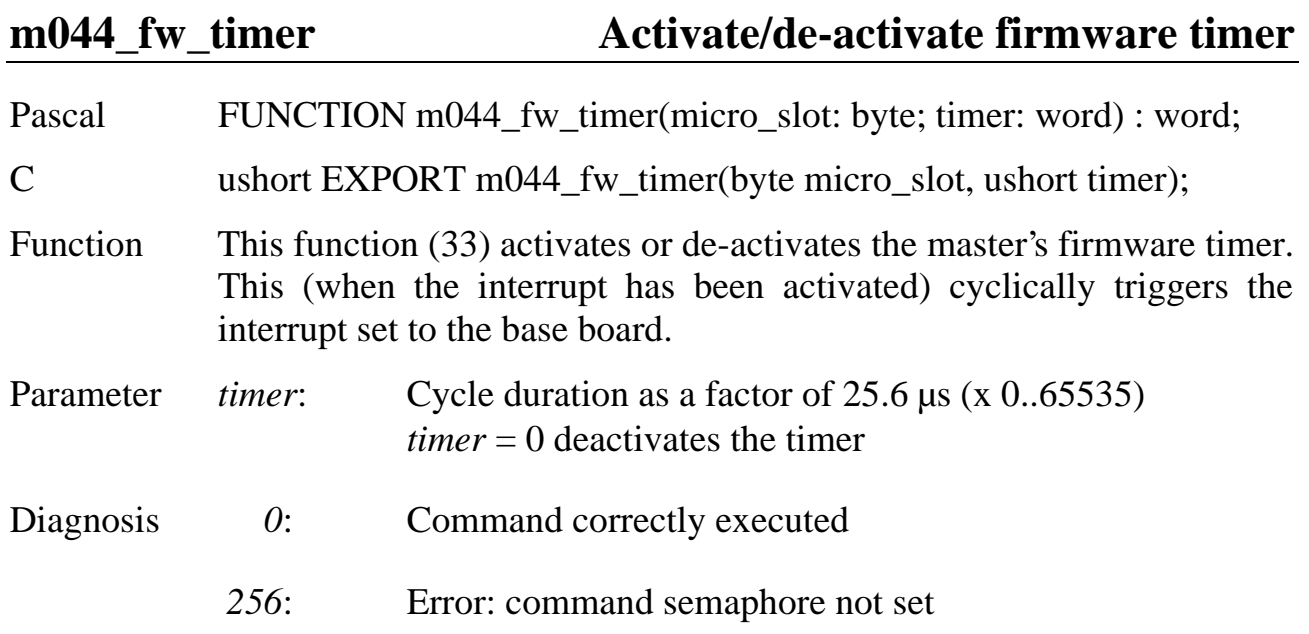

#### **Accessing the gate array of the M-DPM-12 module**

#### **m044\_get\_fpga\_versionRead version of gate array**

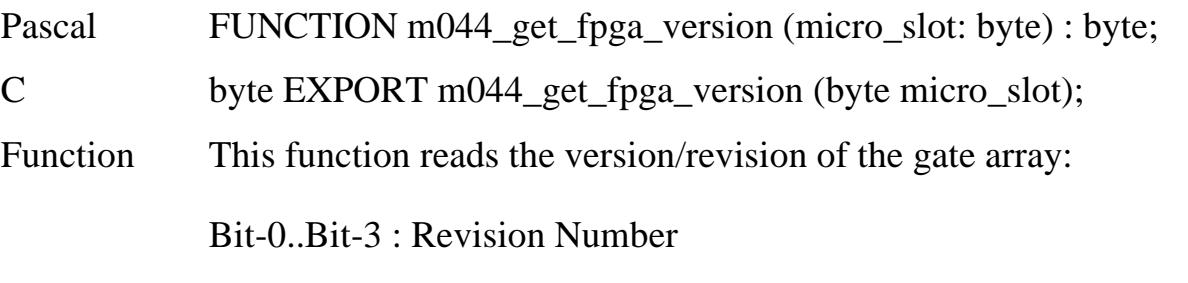

Bit-4..Bit-7 : Version Number

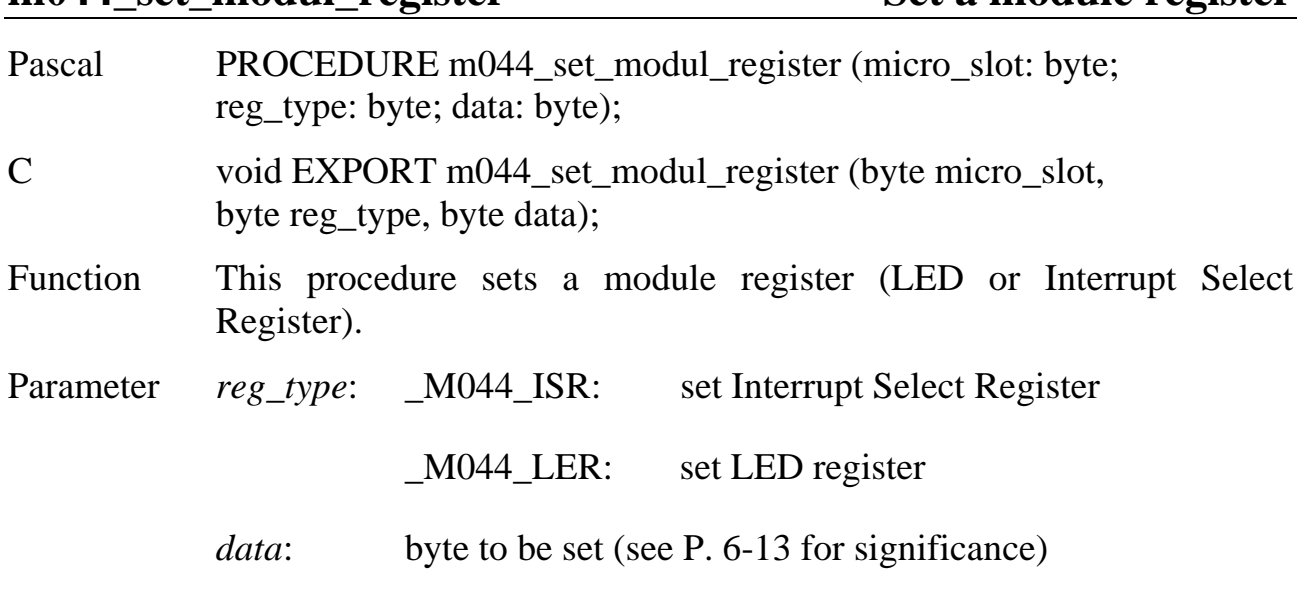

**m044\_set\_modul\_register Set a module register**

### **m044\_get\_modul\_register Read a module register**

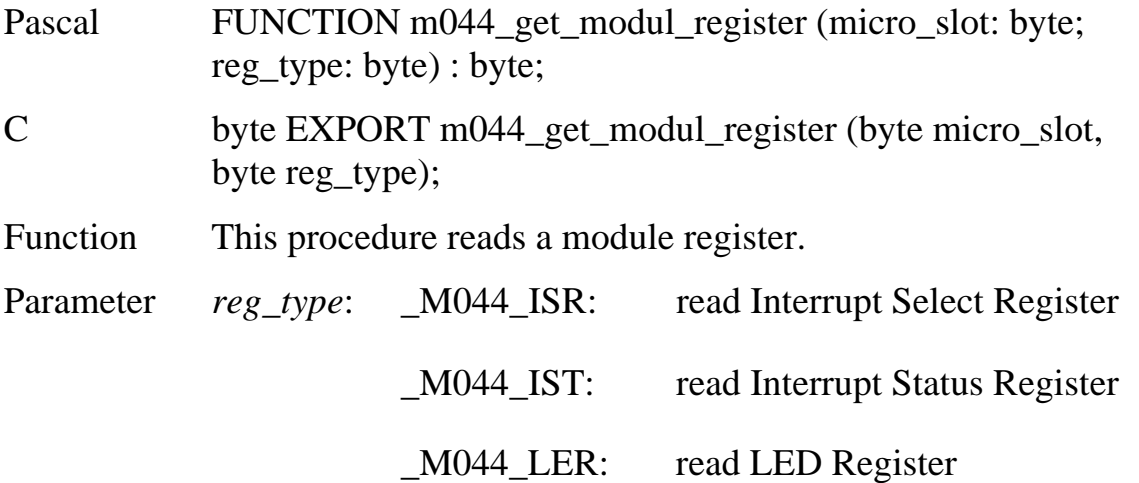

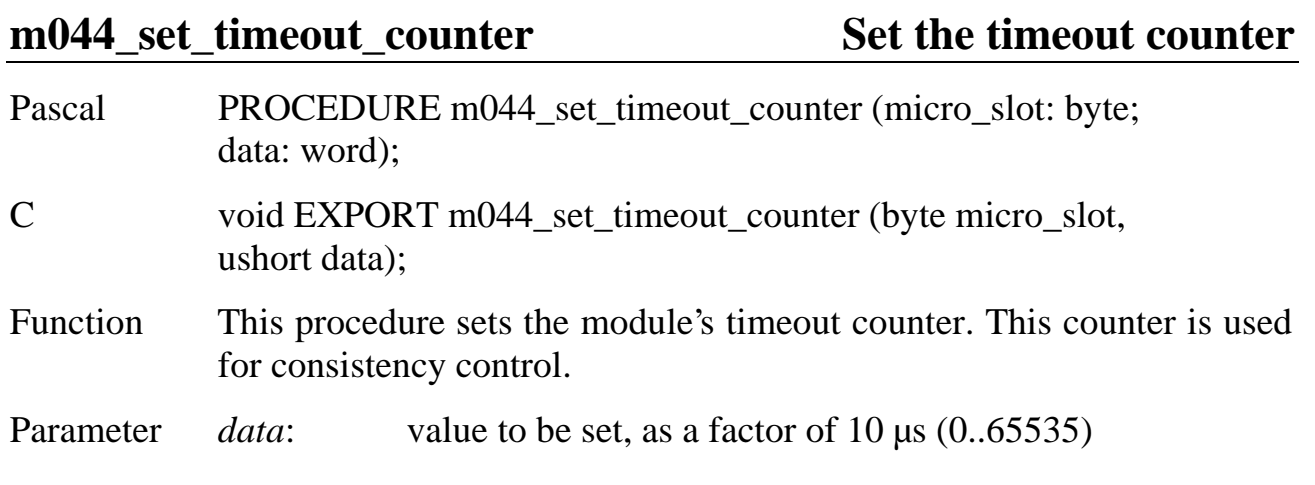

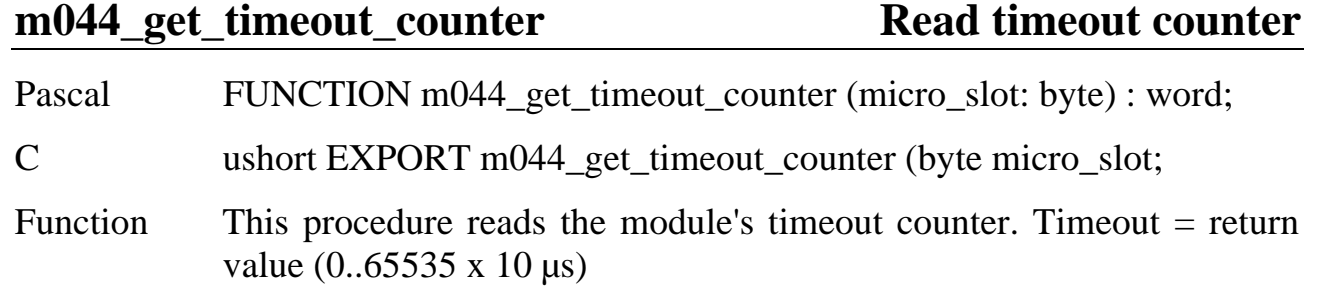

## m044\_set\_cons Set a consistency request

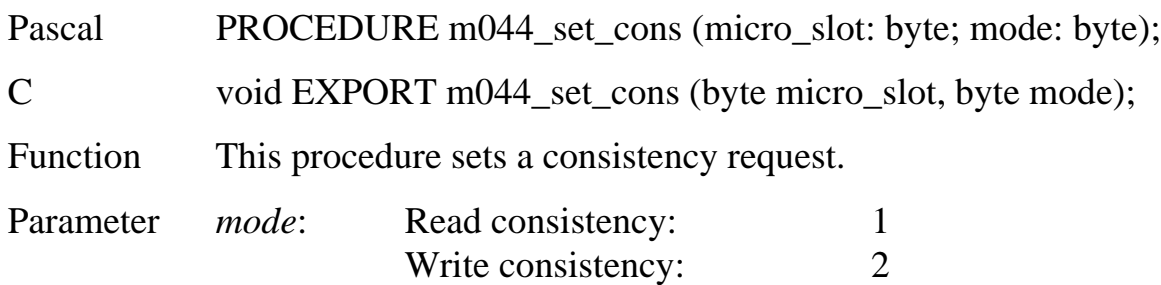

# **Terminate consistency m044\_clear\_cons request and read module status**

Pascal FUNCTION m044\_clear\_cons (micro\_slot: byte) : byte;

C byte EXPORT m044\_clear\_cons (byte micro\_slot);

Function This procedure terminates the consistency request, and reads the module status (see m044\_get\_modul\_status).

#### **m044\_get\_modul\_status Read the gate array status**

Pascal FUNCTION m044\_get\_modul\_status (micro\_slot: byte) : byte;

C byte EXPORT m044\_get\_modul\_status (byte micro\_slot);

Function This procedure reads the gate array status (see overview below).

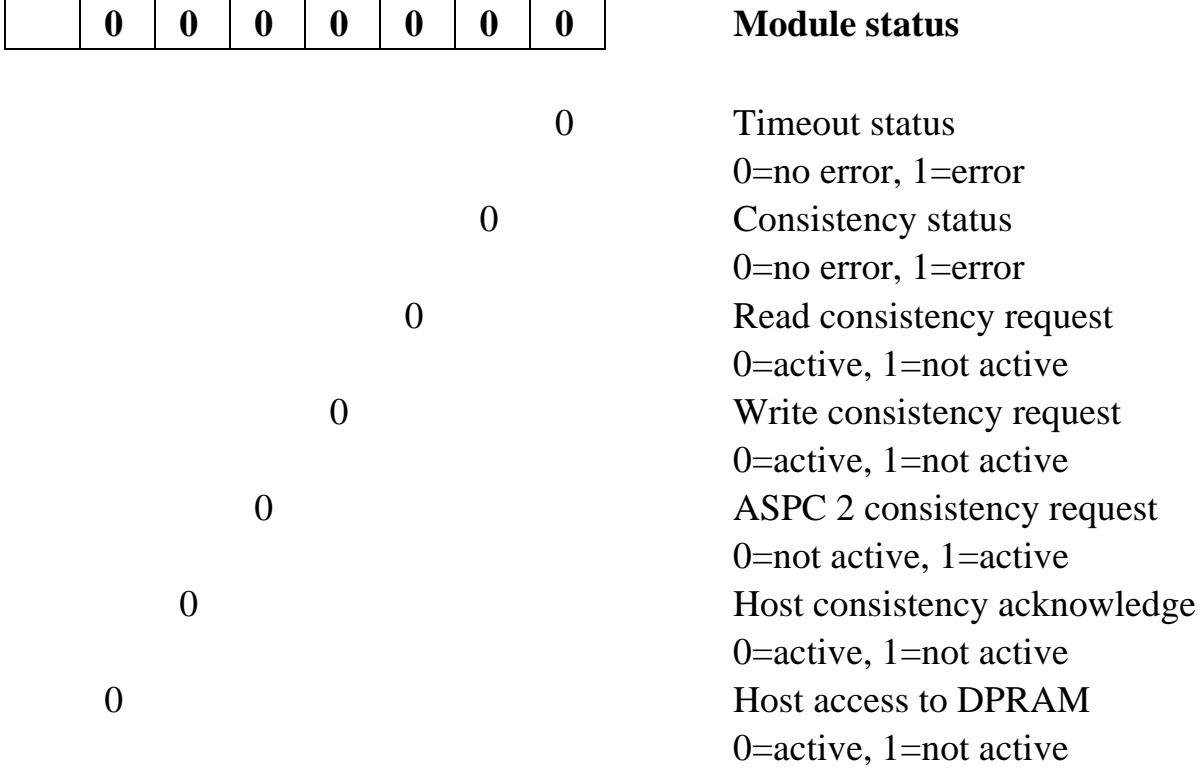

# <span id="page-50-0"></span>**Commissioning**

For commissioning the PROFIBUS-DP Master M-DPM-12, you have to transfer the configuration of the system (consisting of master and slaves) in the form of a binary file onto the M-DPM-12 module. The configuration is stored on the module in flash memory, i.e. it is also available after a reset (e.g. due to power-down), and should be transferred only once. If changes are desired in the system configuration, a new binary file must be created and the old configuration on the module overwritten.

The high-level language library supplied (M044\_LIB) provides functions for transferring a binary file onto the module (download). The current configuration can also be loaded from the module (upload).

The "COM ET 200" software from Siemens is used to create the configuration file (binary file).

#### **Tips on installation**

The Siemens software COM ET 200 must be installed under Windows 3.x. Insert Floppy Disk 1, and call the INSTALL.EXE program. Please remember that when installing under "Options" the memory card drivers have to be de-activated!

The type file for the M-DPM-12 module is supplied on floppy disk together with the M-DPM-12 module ("TYPDATEI" subdirectory). Please copy all files from the \MASTERS\ and \BITMAPS\ subdirectories into the identically named subdirectories of COM ET 200.

#### **Tips on operation (see also COM ET 200 Online Help)**

Create a new project (File\New), and the select **Master M**-**DPM**-**12** as **Station Number 1**.

You can then, for example, click Siemens ET200 slave stations, and "append" them to the PROFIBUS. Assign a station number, and configure the slave. In the "Configuration" submenu, you need not make an entry in the 'I-Adr.' and 'O-Adr.' columns, since this type of addressing is not supported.

<span id="page-51-0"></span>When all slaves have been entered, the bus parameters (e.g. the baudrate) must be set. You can enter the baudrate in the Parameterizing/Bus Parameters menu option. The maximum settable baudrate is limited by the "slowest" slave.

The project can then be saved. A binary file can be created using File\Export.

#### **Programming with the high-level language library**

The binary file must be transferred to the M-DPM-12 module with the library function **m044\_download\_file**. After a download, the module has to be reset. The M-DPM-12 is then in "STOP" status. The ongoing operating mode can be determined with the **m044\_get\_master\_mode** function.

The **m044** set master mode function sets the master to the "OPERATE" status, with the slaves specified in the configuration routine being cyclically addressed. One bit is set in the data transfer list for each active slave. The **m044\_check\_slave\_active** function can also be used to check whether a slave is active. When diagnostic data from a slave are present, a bit is set in the diagnosis list. The **m044\_check\_slave\_ diagnosis** function can be used to interrogate whether a slave has reported diagnostic data.

Data are exchanged between master and slave with the library functions **m044\_get\_slave\_xxx** and **m044\_set\_slave\_xxx**. Note that the user data can be transferred in bytes, words or blocks.

The **m044\_poll\_system\_error** function can be used to determine whether an error has occurred. This function should be called cyclically.

#### <span id="page-52-0"></span>**Programming example**

Addressing a slave with 4 byte input and 4 byte output user data:

```
/* Set master to operate status */
 m044_set_master_mode(microslot, _M044_OPERATE);
 m044_refresh_slave_datastruct(microslot);
/* Check whether slave is active */
 m044_check_slave_active(microslot, slave, &active);
 if(active)
   {
/* Exchange user data (4 bytes each) */
   m044_set_slave_data_block(microslot, slave, 4, &dout);
   m044_get_slave_data_block(microslot, slave, 4, &din);
   }
/* Check whether slave has reported diagnosis */
m044_check_slave_diagnosis(microslot, slave, &diaglen);
if(diaglen > 0)
   {
   m044_get_slave_diagnosis(microslot, slave, diaglen, &diag);
   }
```
# <span id="page-53-0"></span>**Programming with I/O access operations**

This chapter is intended for those users who want to write their own application programs for the MODULAR-4/486 base board.

#### **Local I/O addresses**

 $\overline{a}$ 

All addresses are written in hexadecimal form. Bits not used are reserved, and should be set to 0 when writing. These bits are not valid during reading.

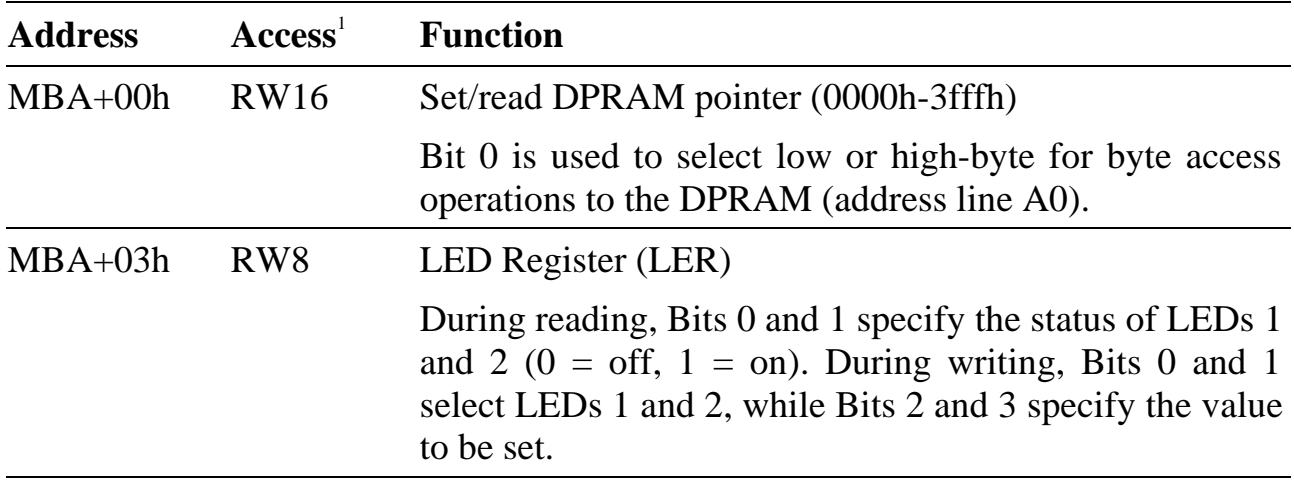

<sup>1</sup> R16: 16 bit read access, W16: 16 bit write access, RW16: 16 bit read or write access, R8: 8 bit read access, W8: 8 bit write access, RW8: 8 bit read or write access, W8x = 8 bit write access, any data

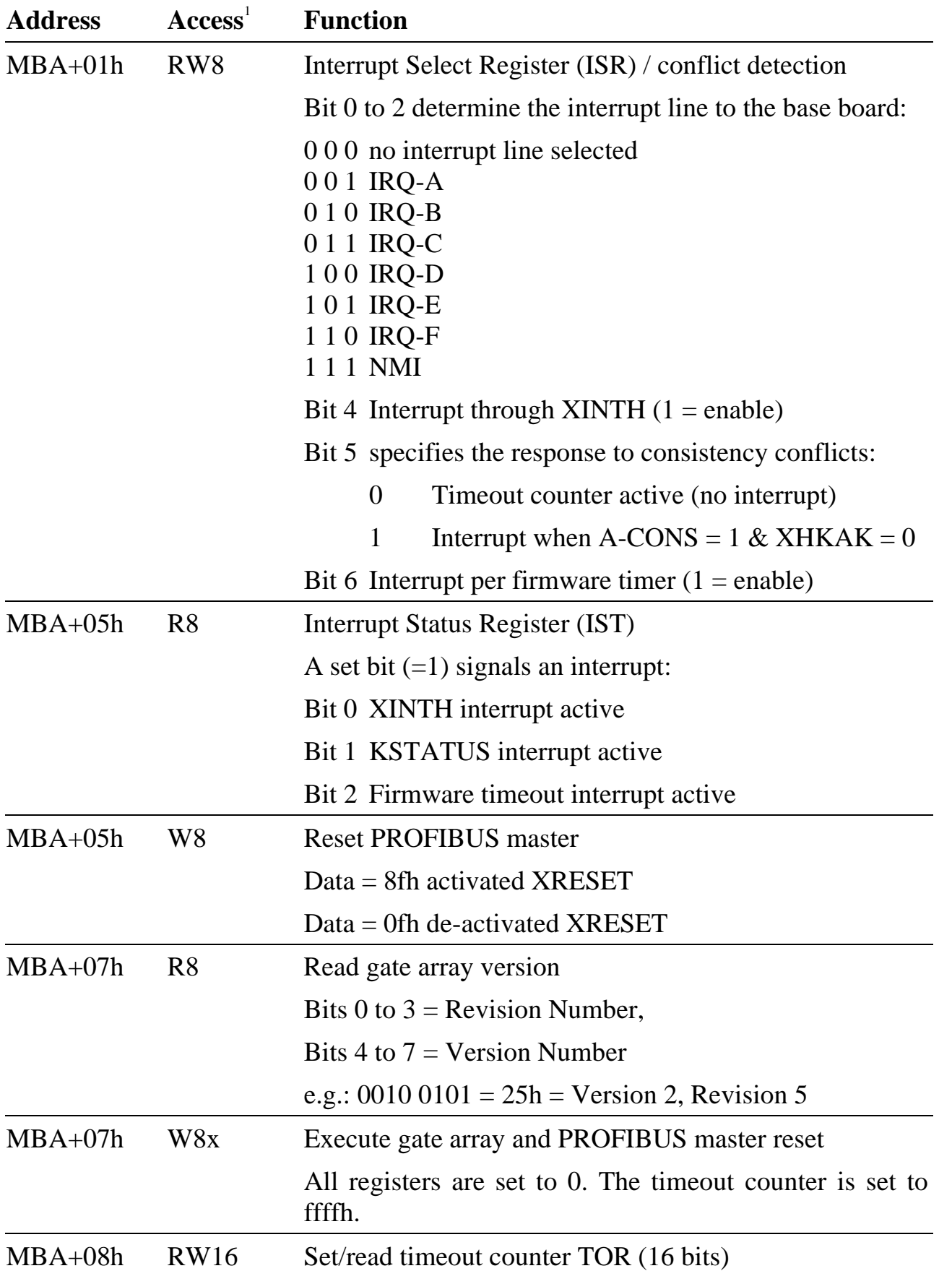

 $\overline{a}$ 

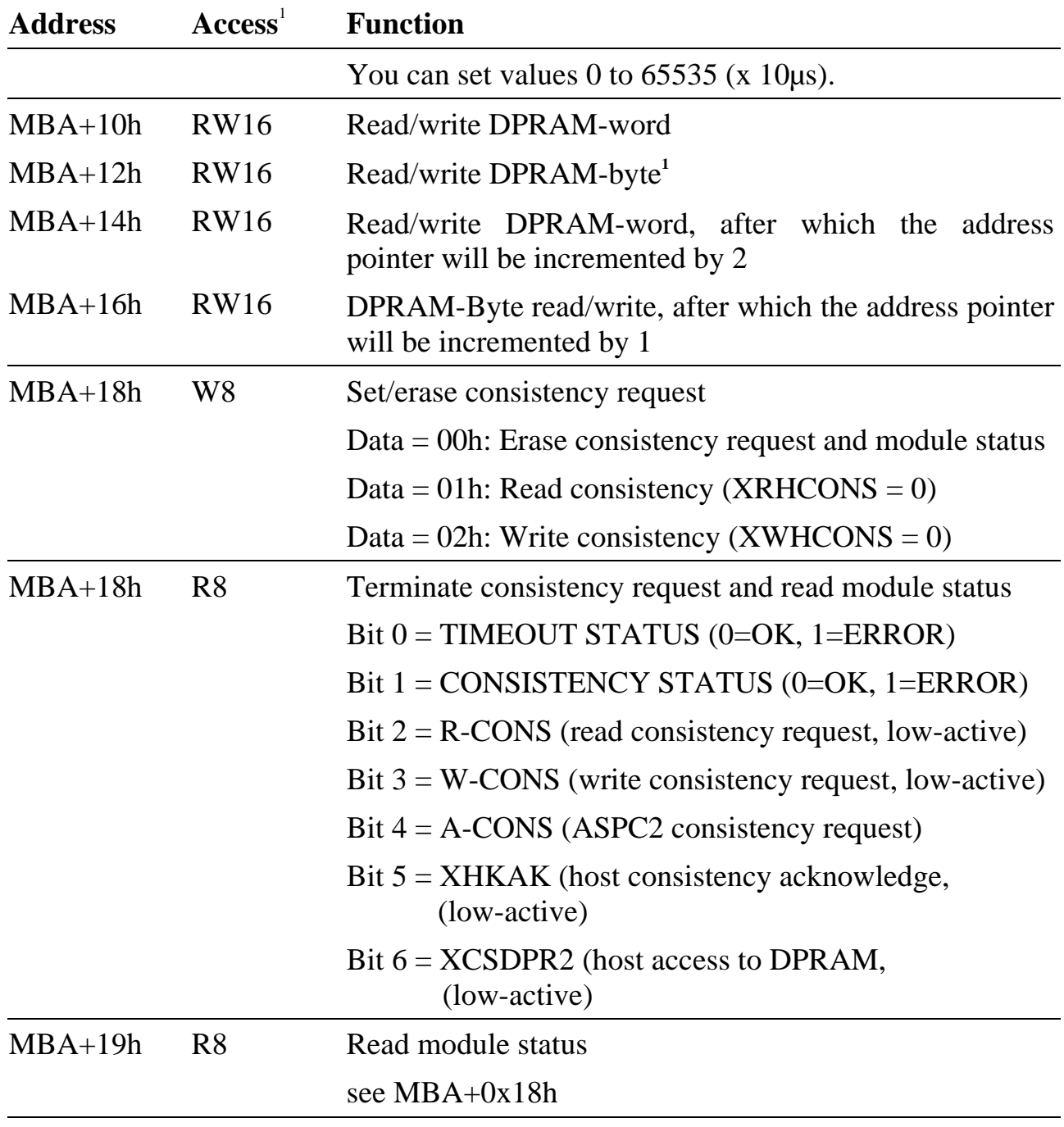

<sup>&</sup>lt;sup>1</sup> R16: 16 bit read access, W16: 16 bit write access, RW16: 16 bit read or write access, R8: 8 bit read access, W8: 8 bit write access, RW8: 8 bit read or write access, W8x = 8 bit write access, any data

<sup>1</sup> In the case of byte accessing to the DPRAM, Bit 0 of the address pointer selects whether the low or the high byte is used (Bit  $0 = 0$ : Lowbyte, Bit  $0 = 1$ : Highbyte). The base board must, however, execute word access operations.

# **Index for M-DPM-12**

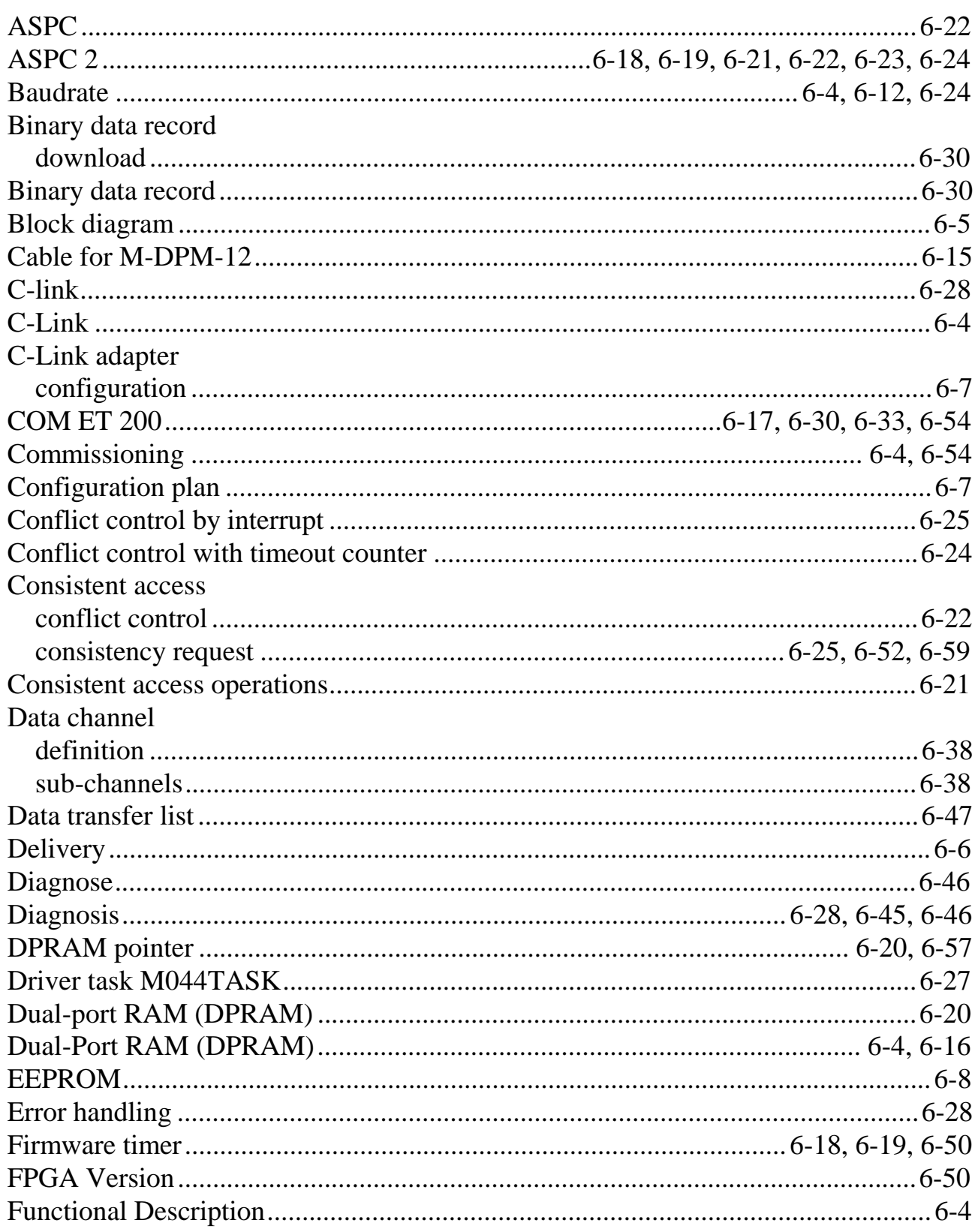

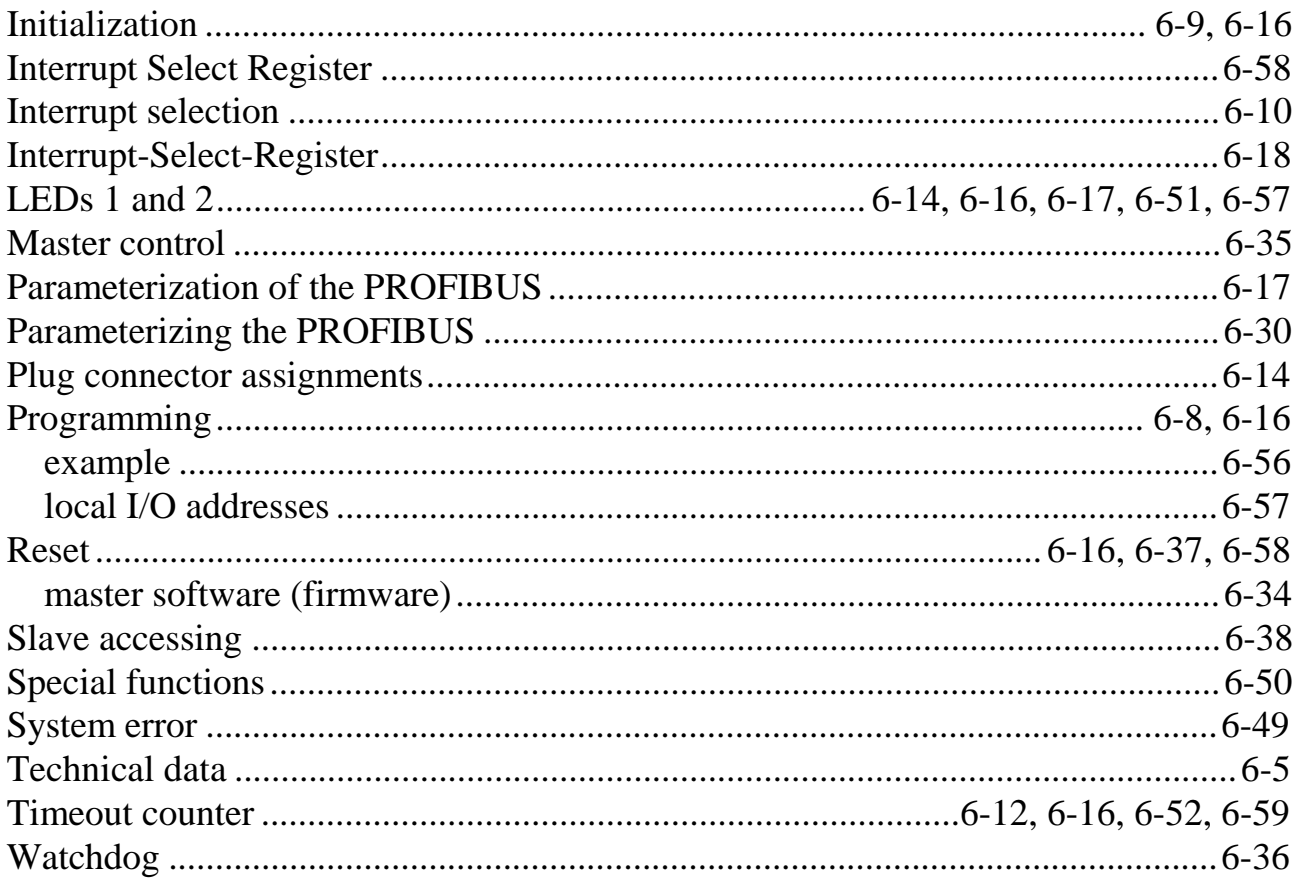